# Dev Environment: Android Mobile and Ubiquitous Games ICS 163 Donald J. Patterson

THE STRIP OF STRIP

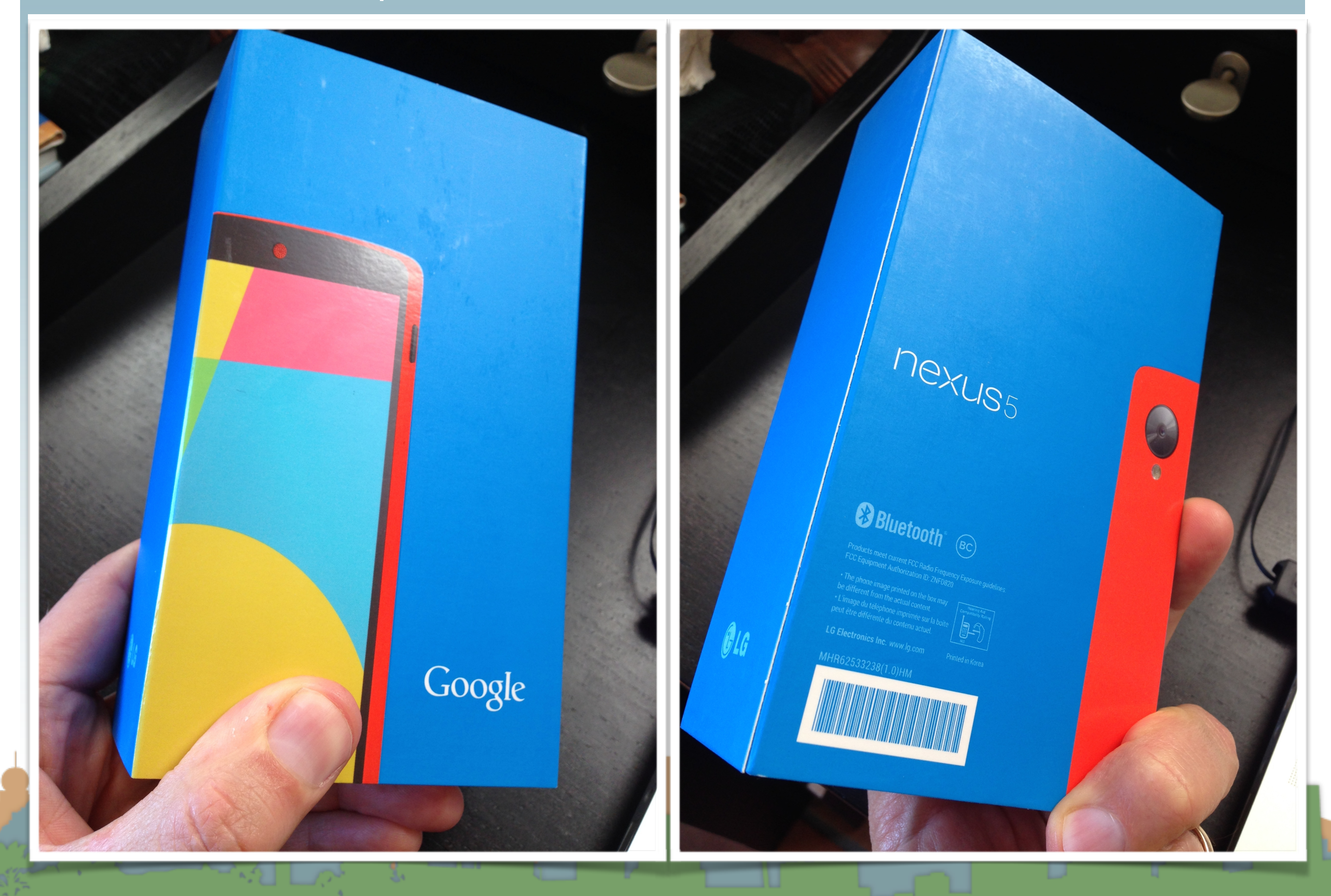

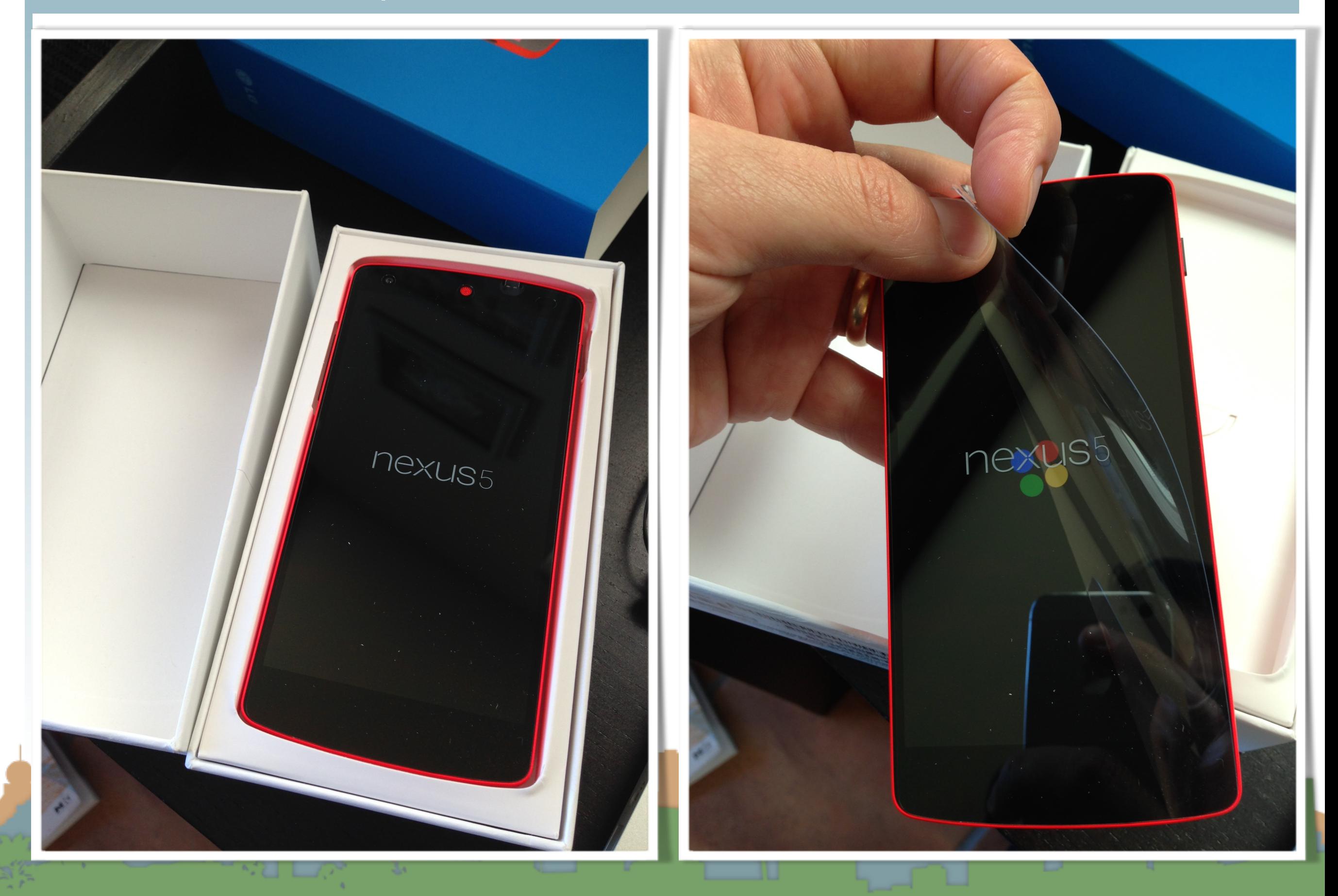

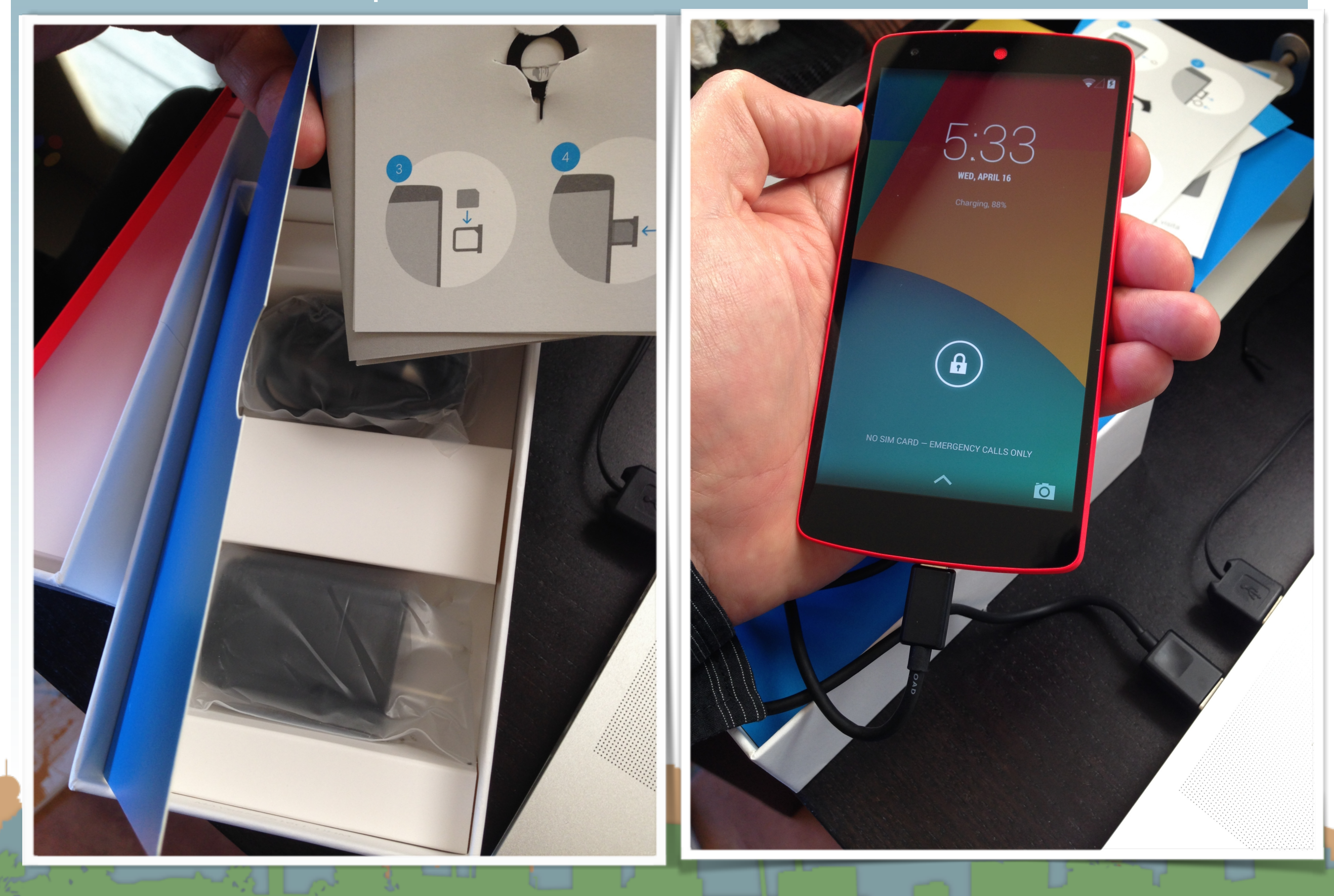

- Don't worry about SIM cards wifi only
- **Connect to Wifi**
- Don't associate with your Google account
- Enable Location Services
- Personalize the phone with "Peter Anteater"
- Dial \*#\*#checkin#\*#\* to update phone
	- "checkin succeeded"
- Connect USB on phone to computer to charge it

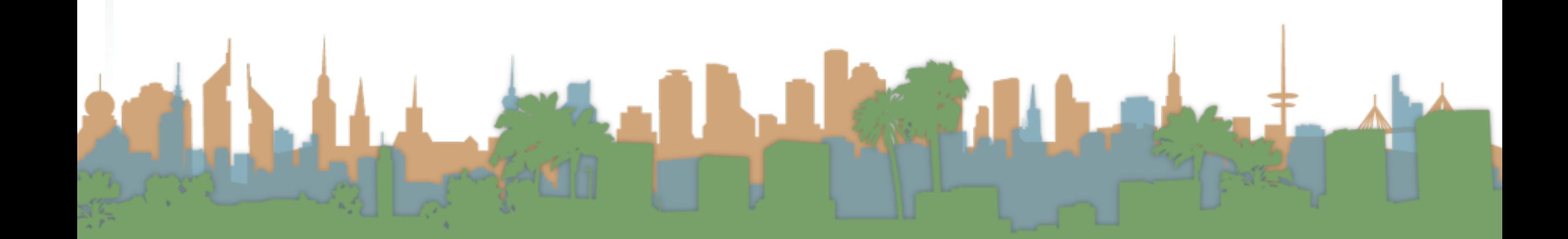

- <http://developer.android.com/>
	- <http://developer.android.com/sdk/index.html>

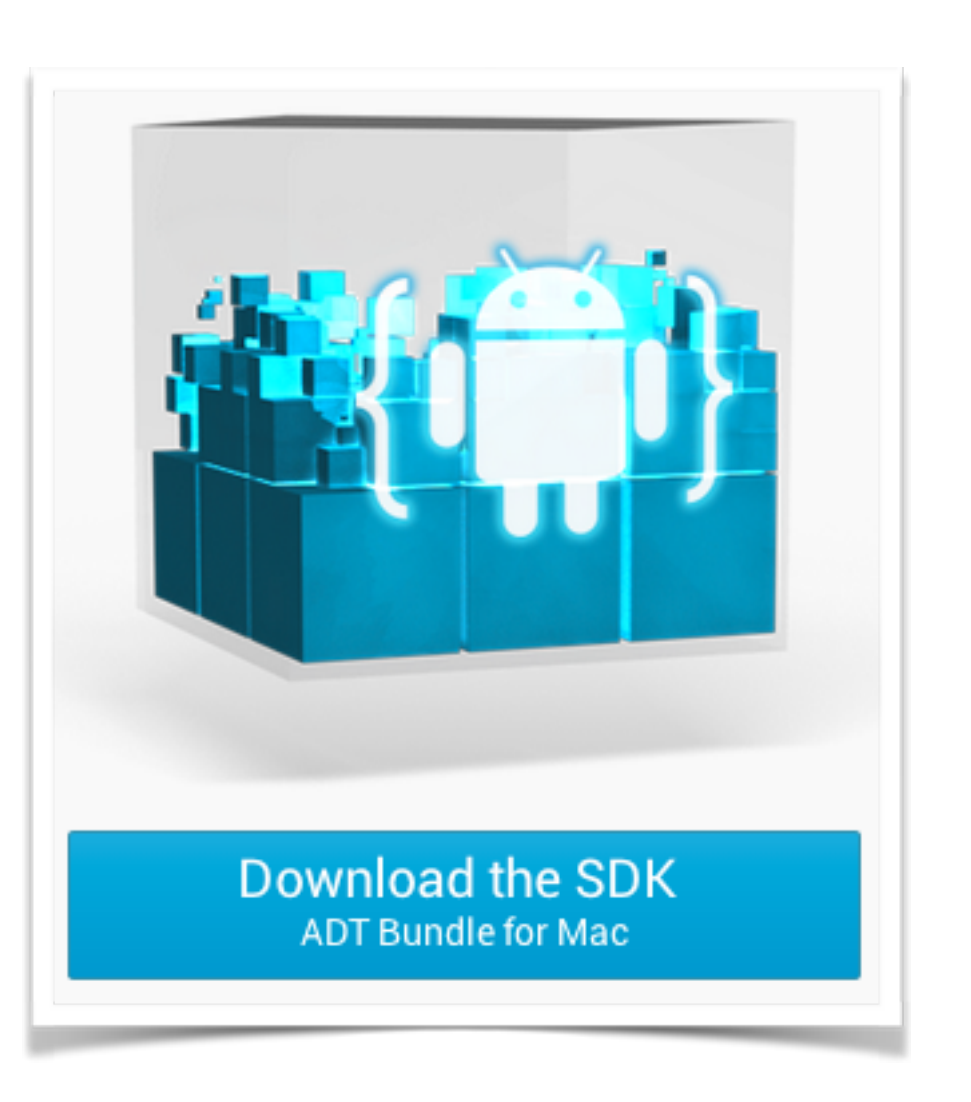

• Unpacks into a self-contained installation of Eclipse with Android Software development Kit (SDK) and plug-ins

installed

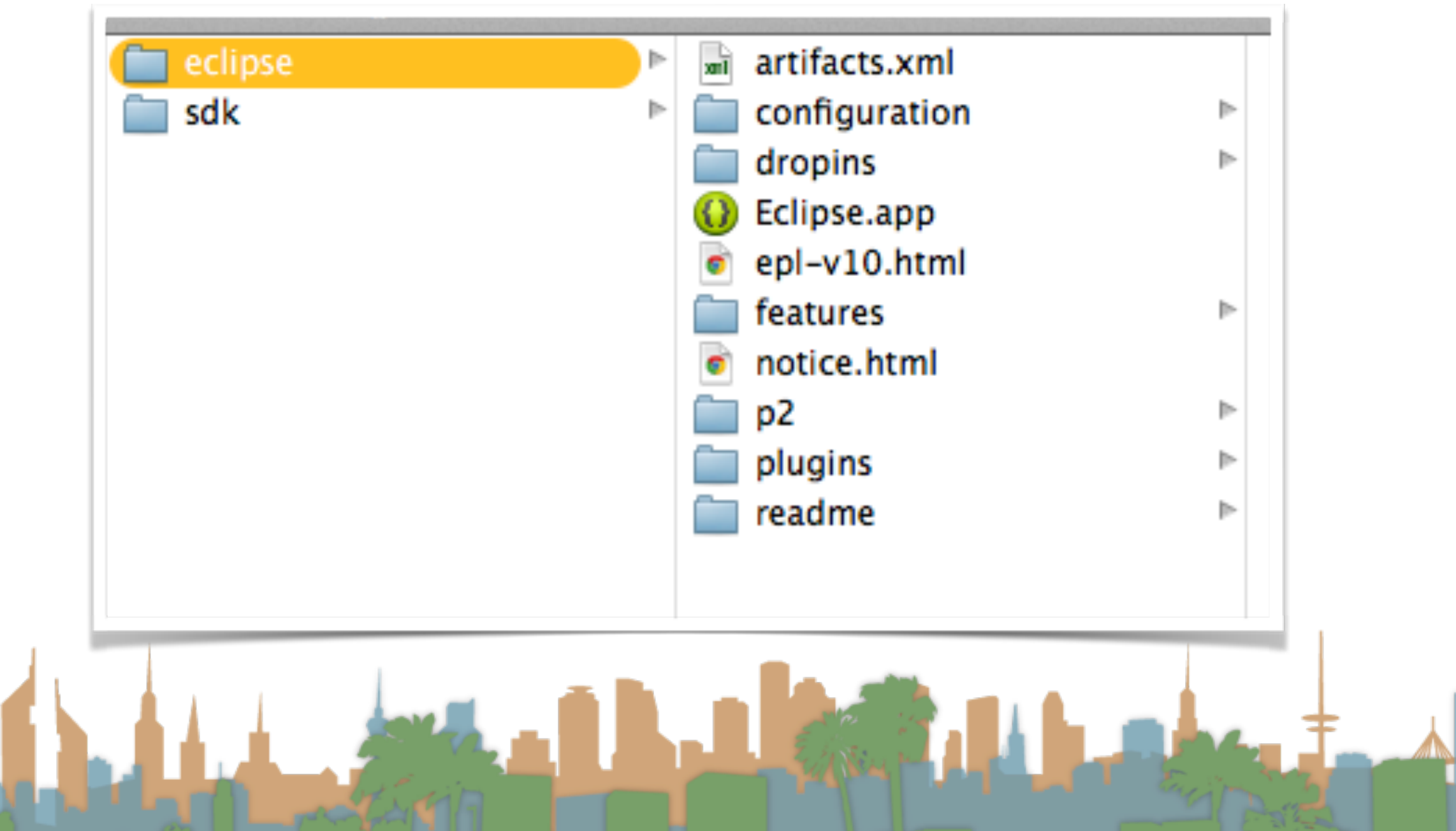

- Like any Eclipse project, set up a workspace
- Should be unique for this class

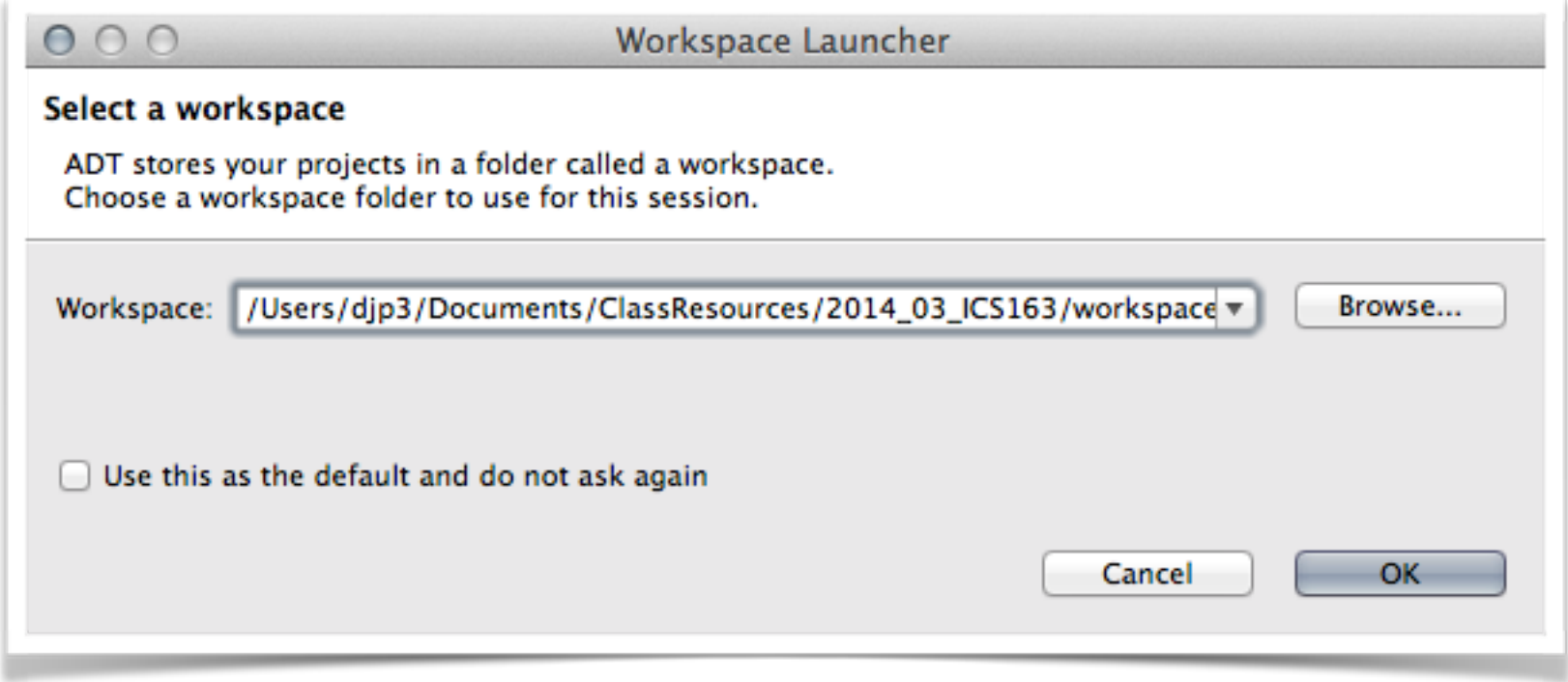

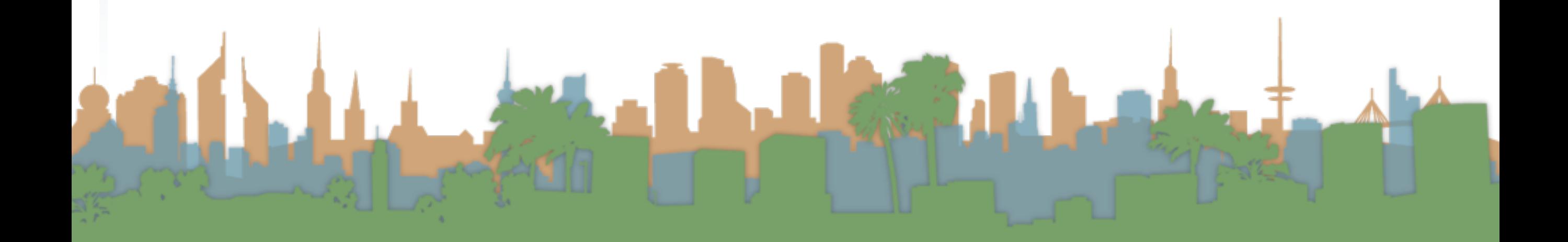

- There are Android specific options
- Start a new app

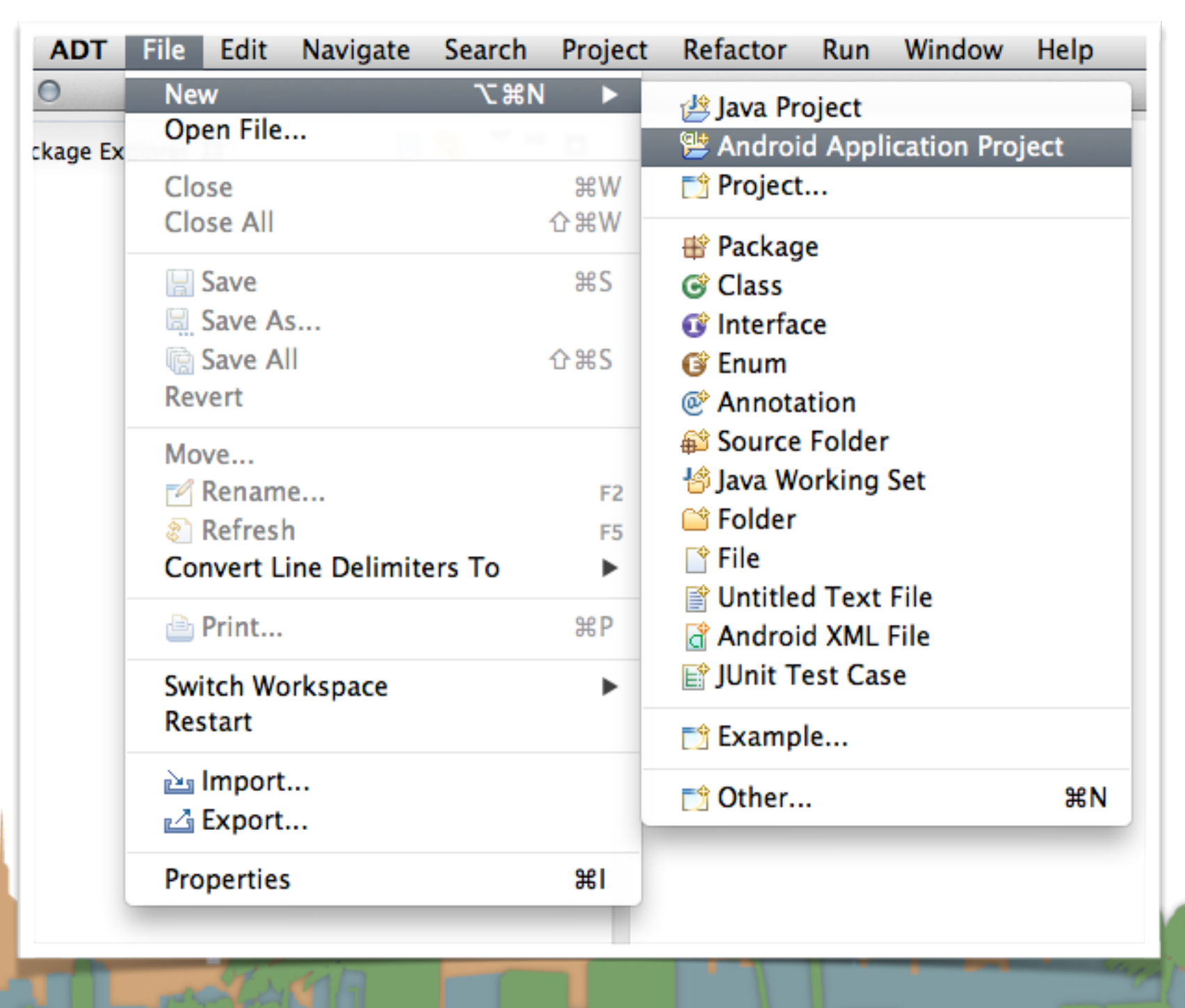

- Minimum SDK is the oldest phone your app will work with
- 2.2 is probably the oldest you should consider

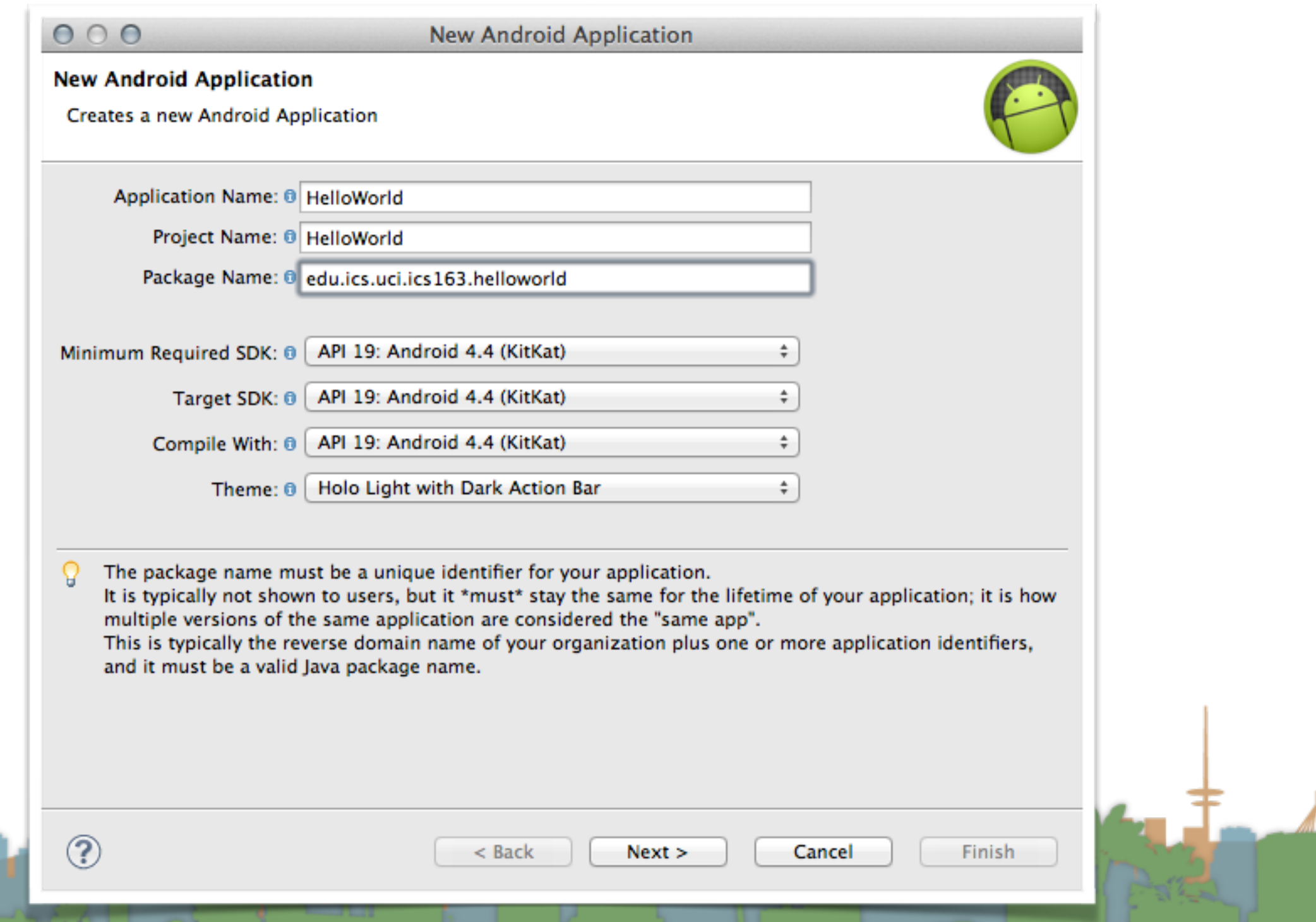

• note "library" option

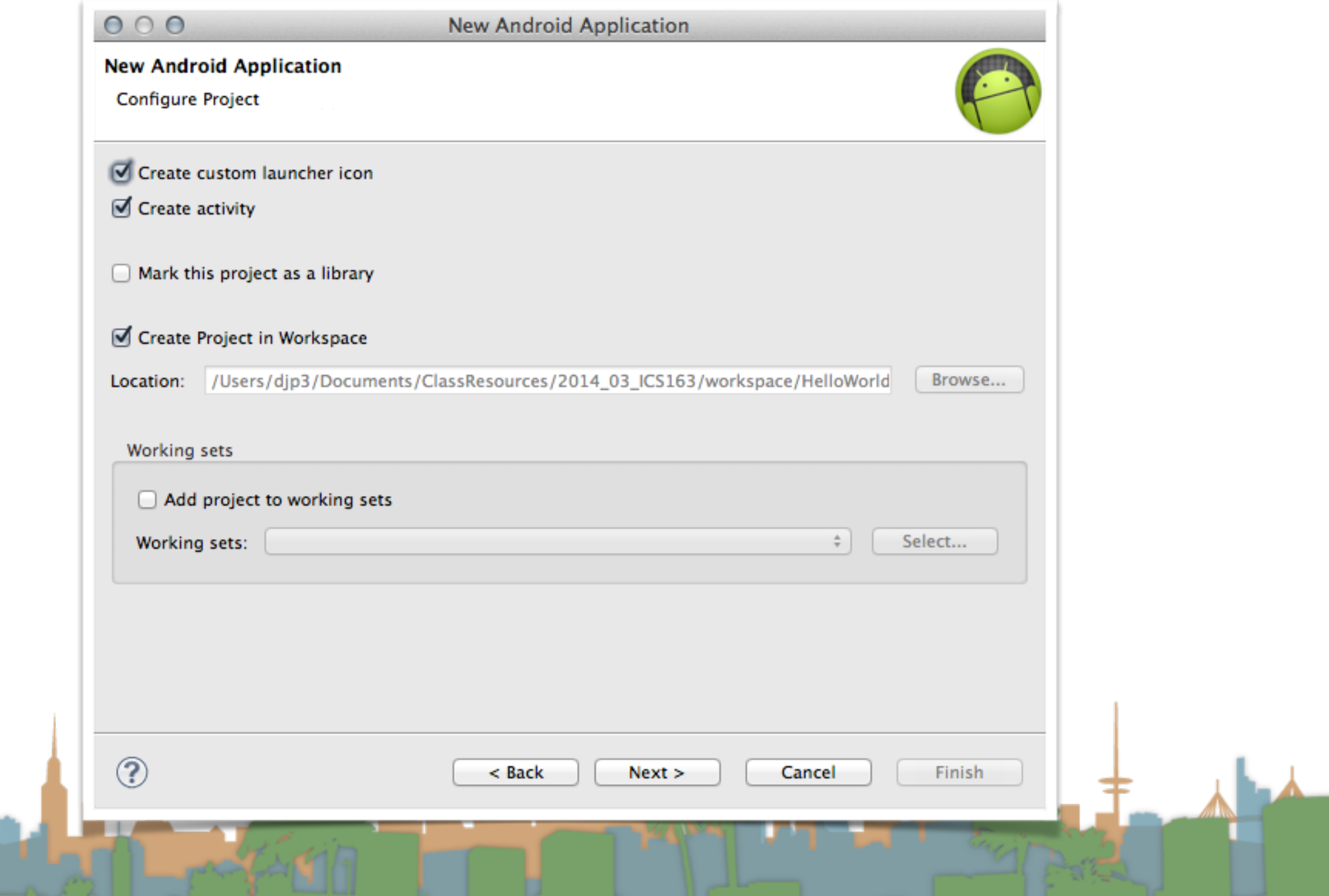

• icon set up

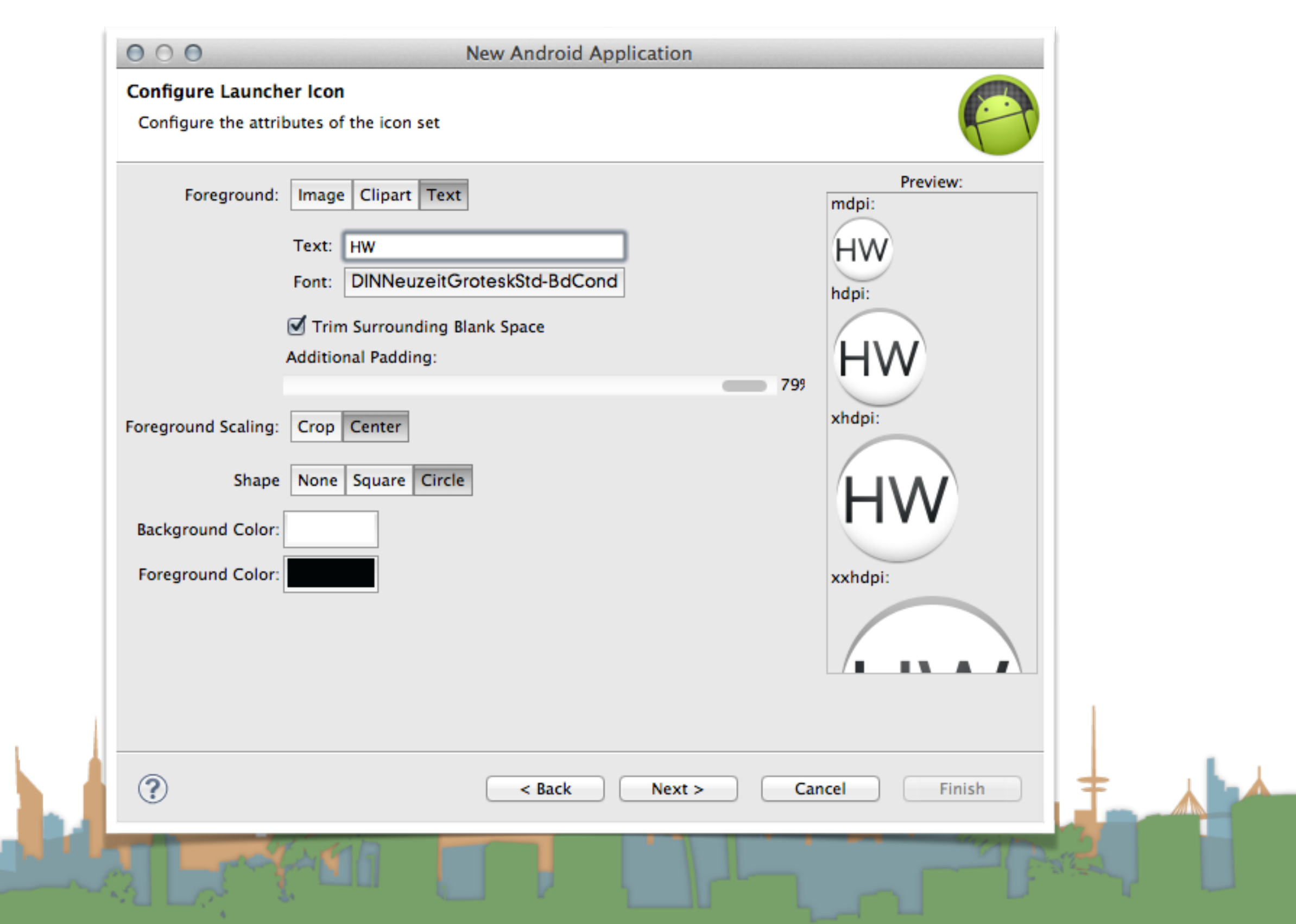

• icon set up

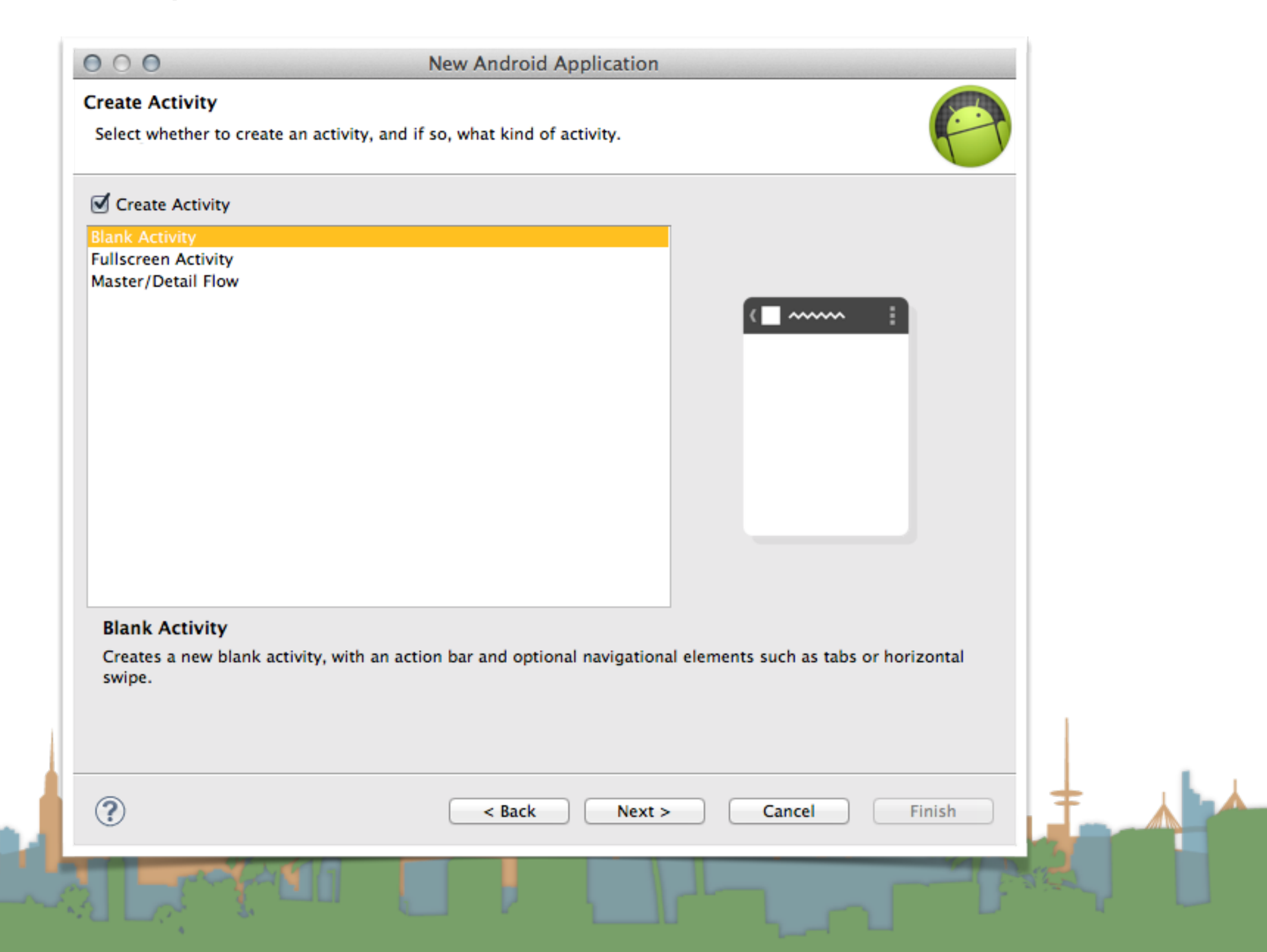

• navigation style

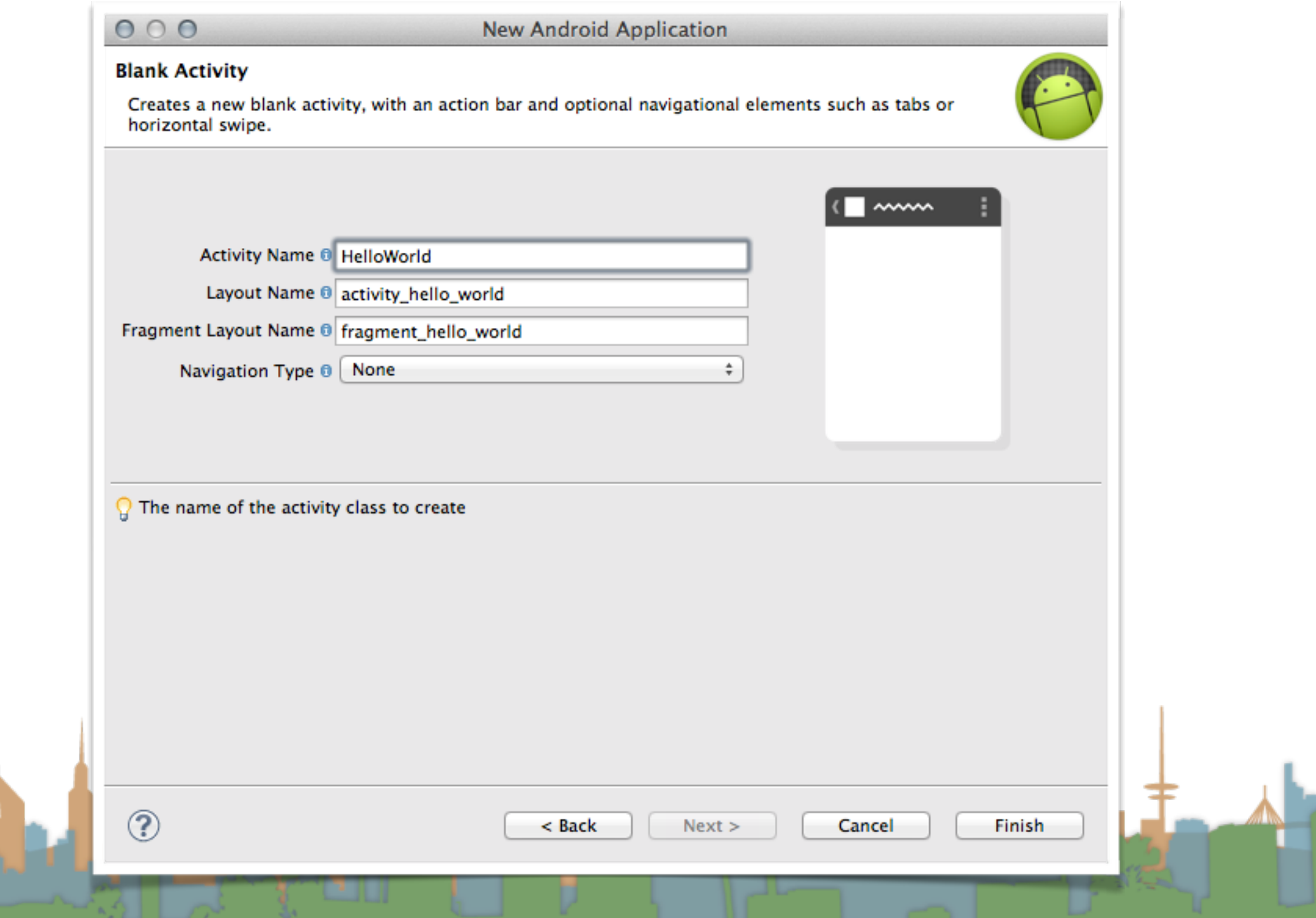

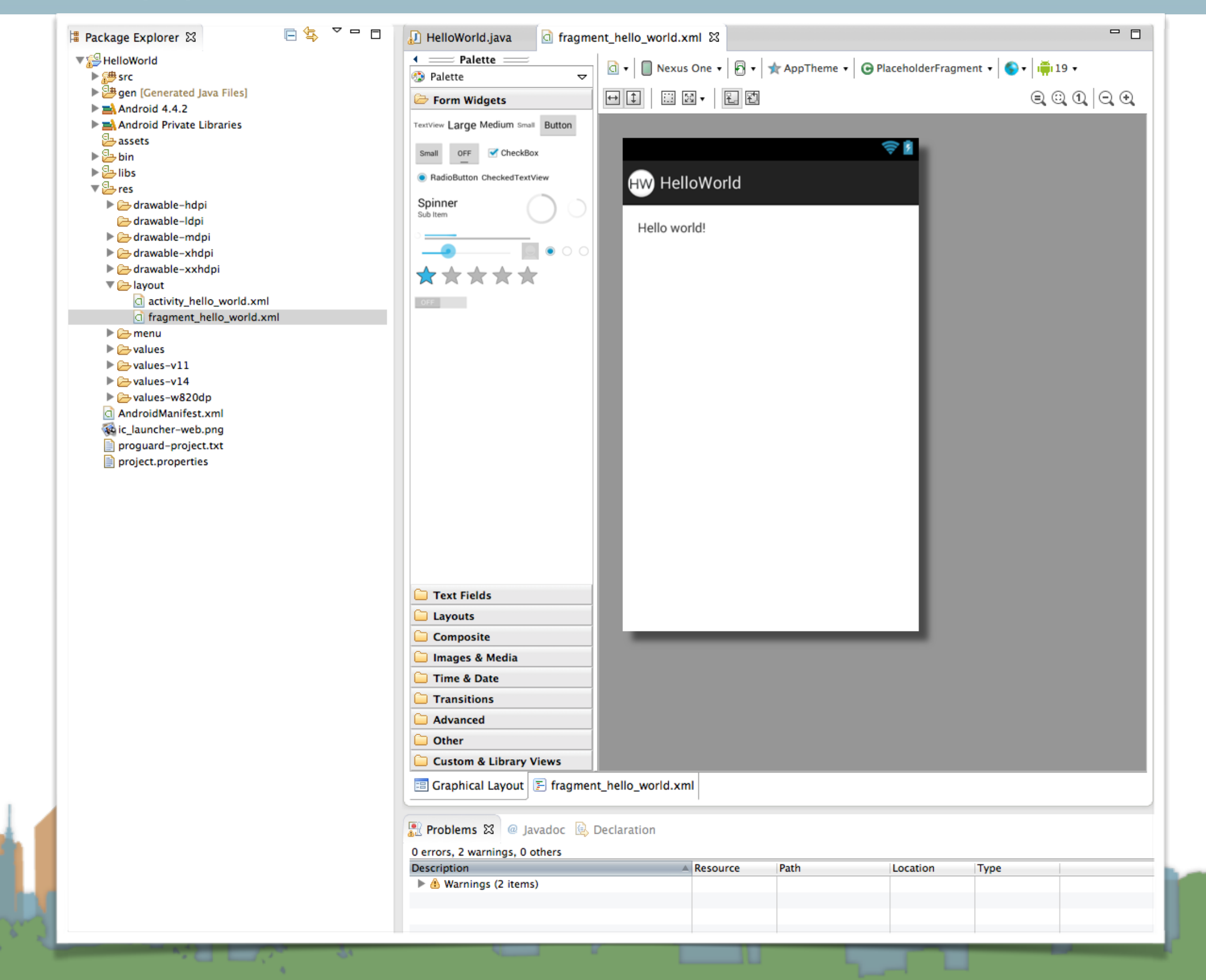

• Let's make sure we have everything we need in the SDK

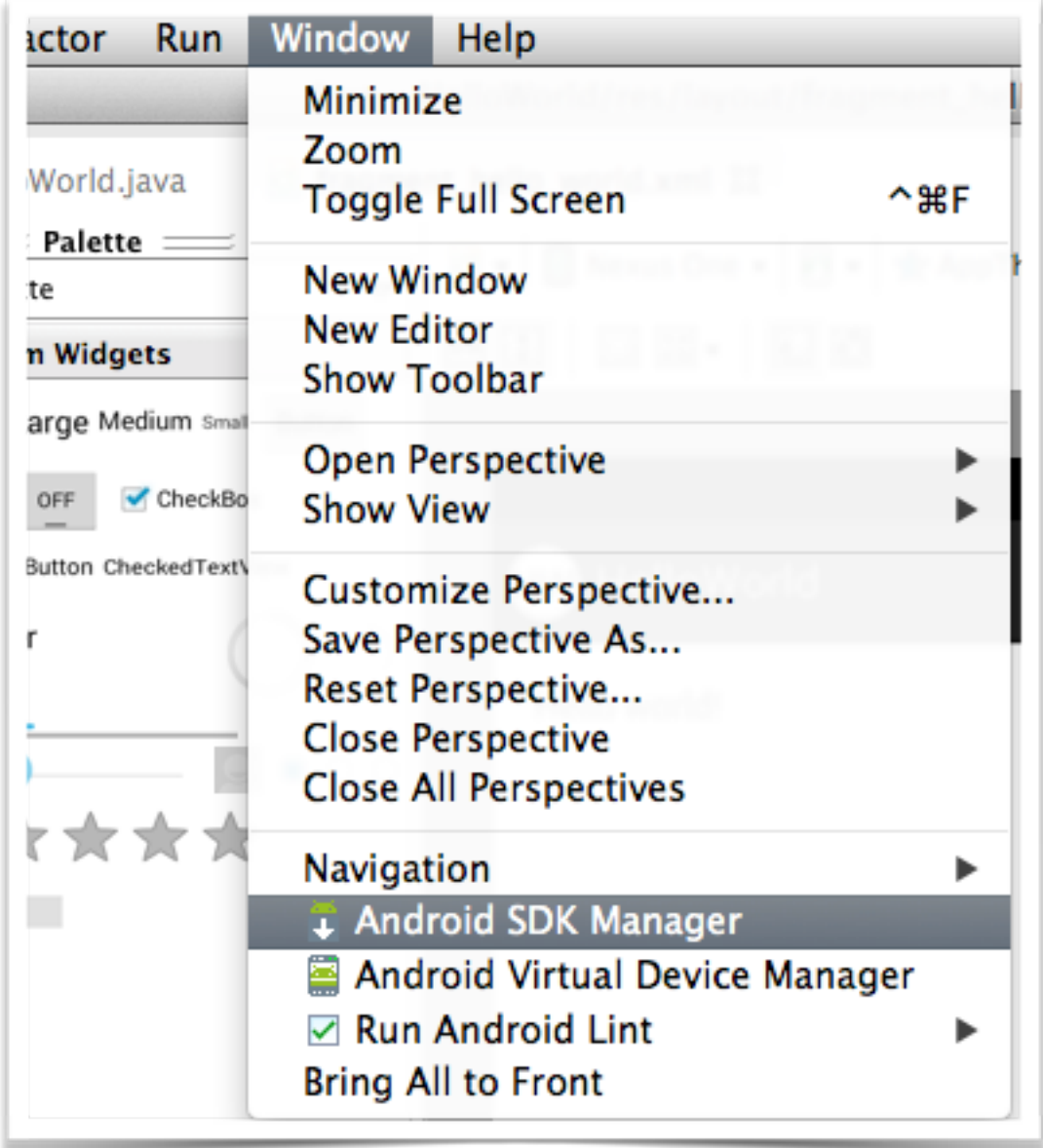

# • Install updates -> 4.4.3

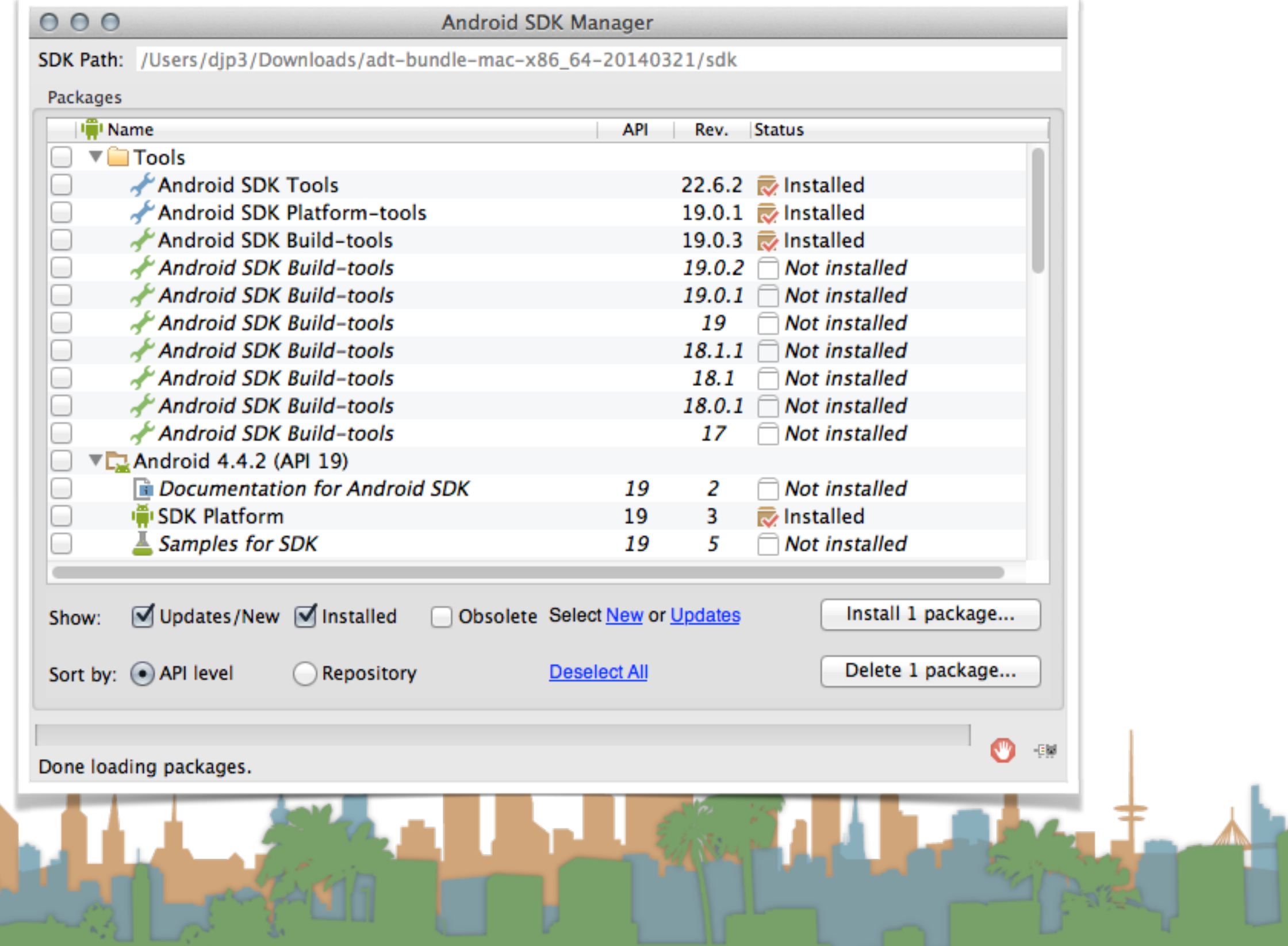

• Install updates -> 4.4.3

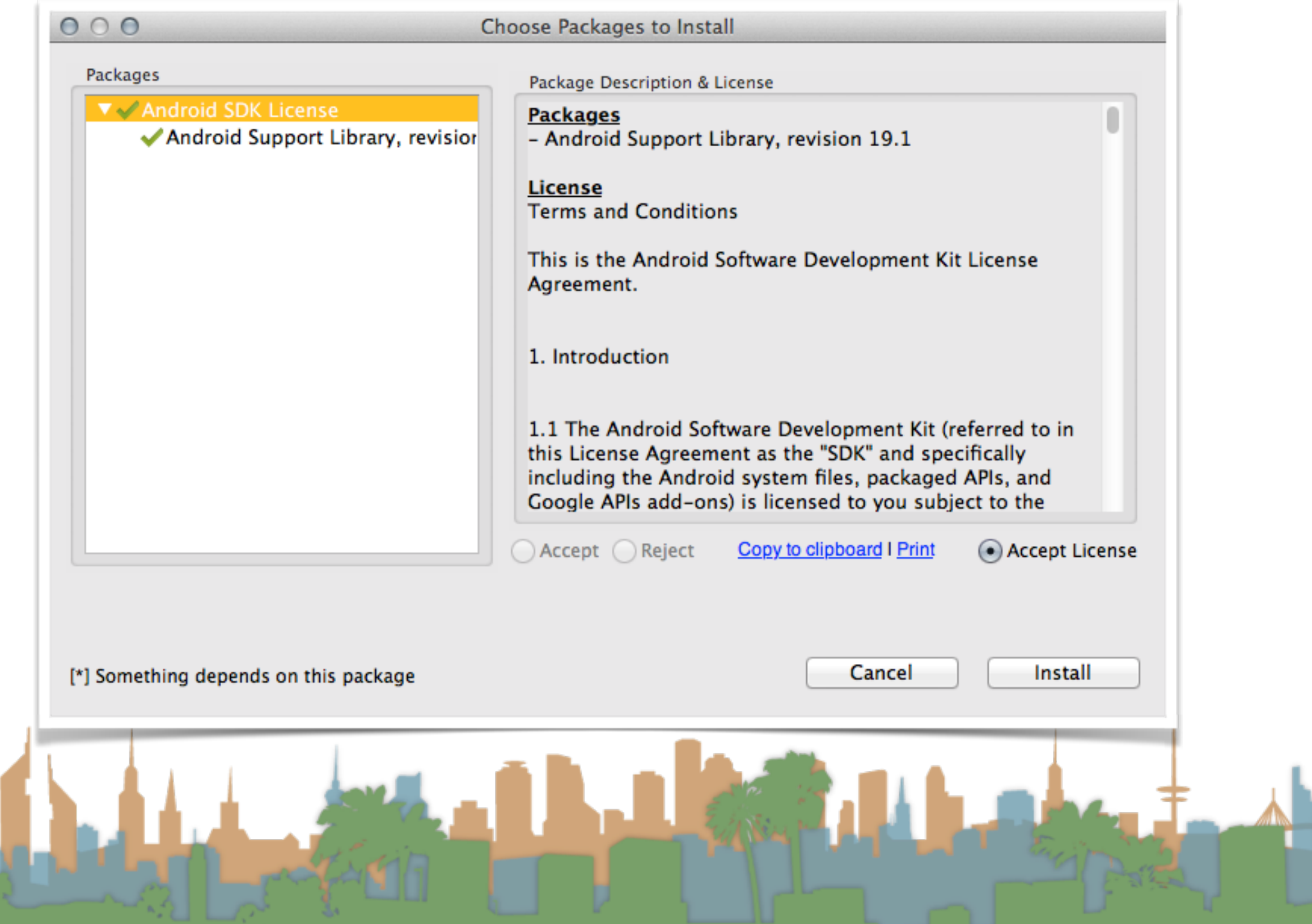

# • Beef up your emulator

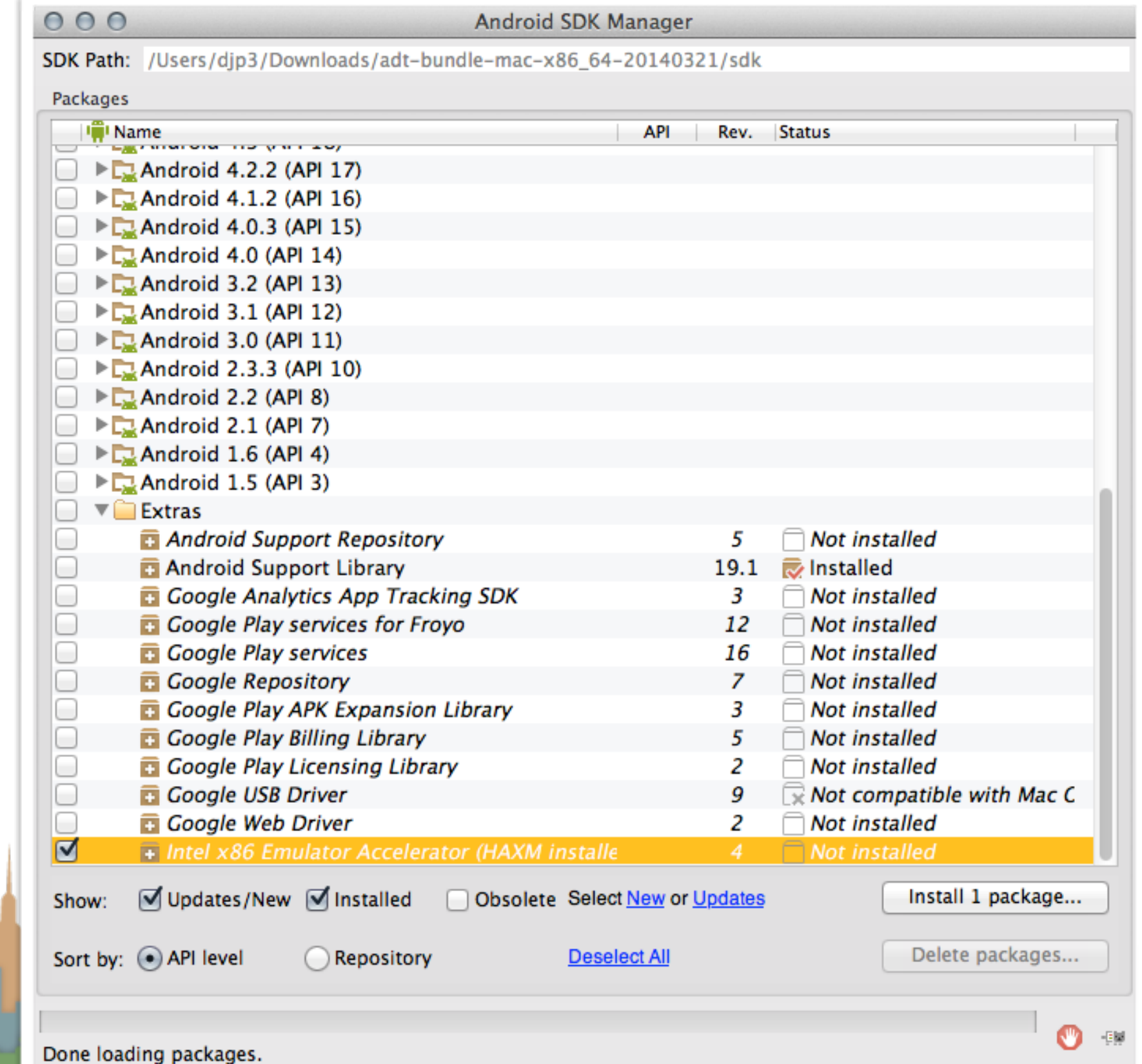

• Run your Hello World app

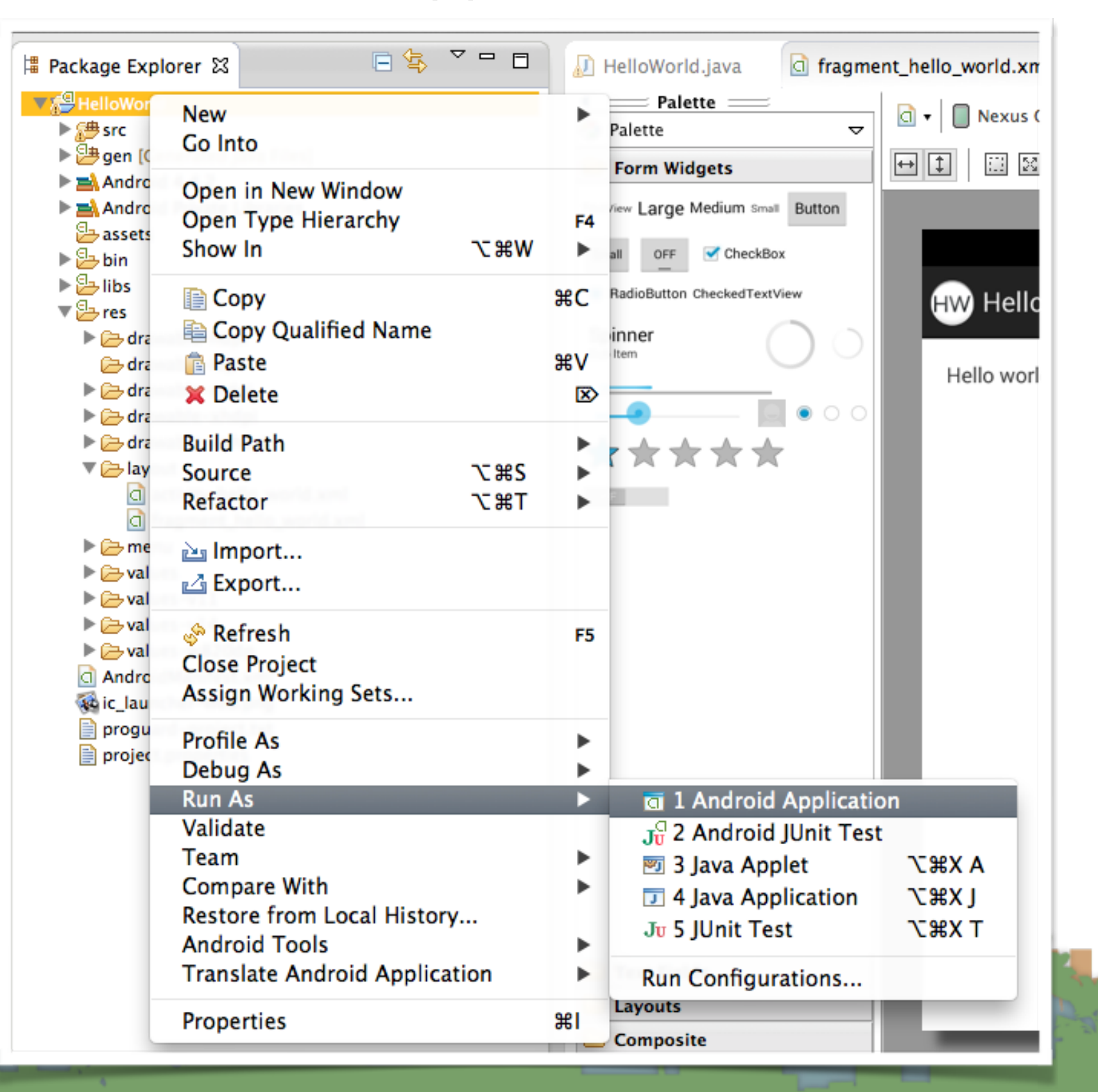

• on what? an emulator

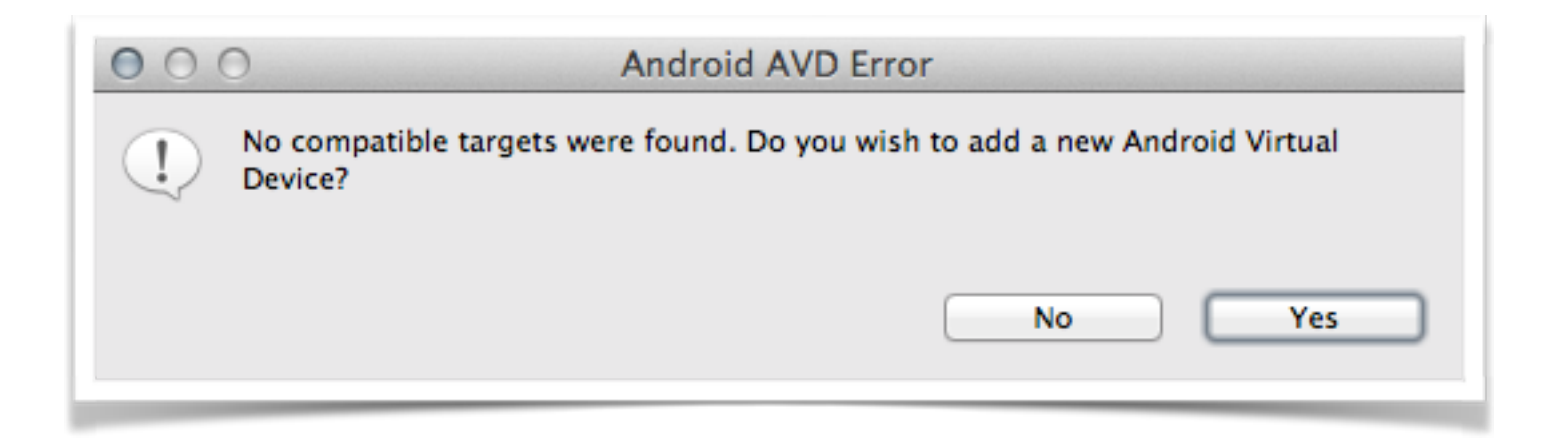

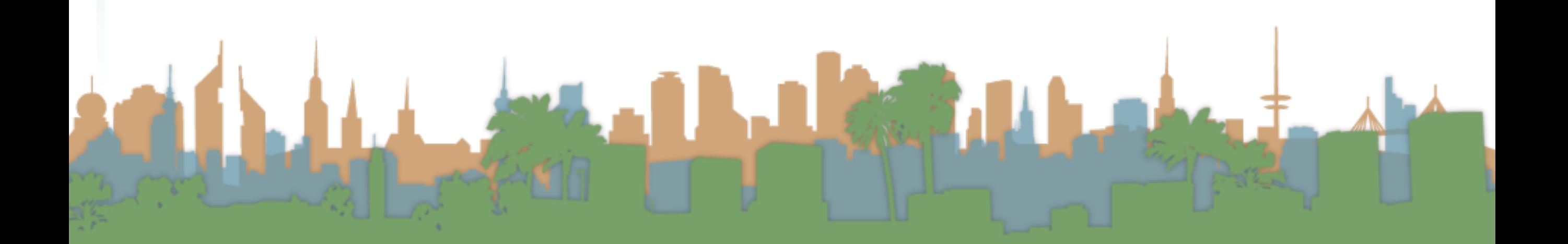

• on what? an emulator, aka an Android Virtual Device

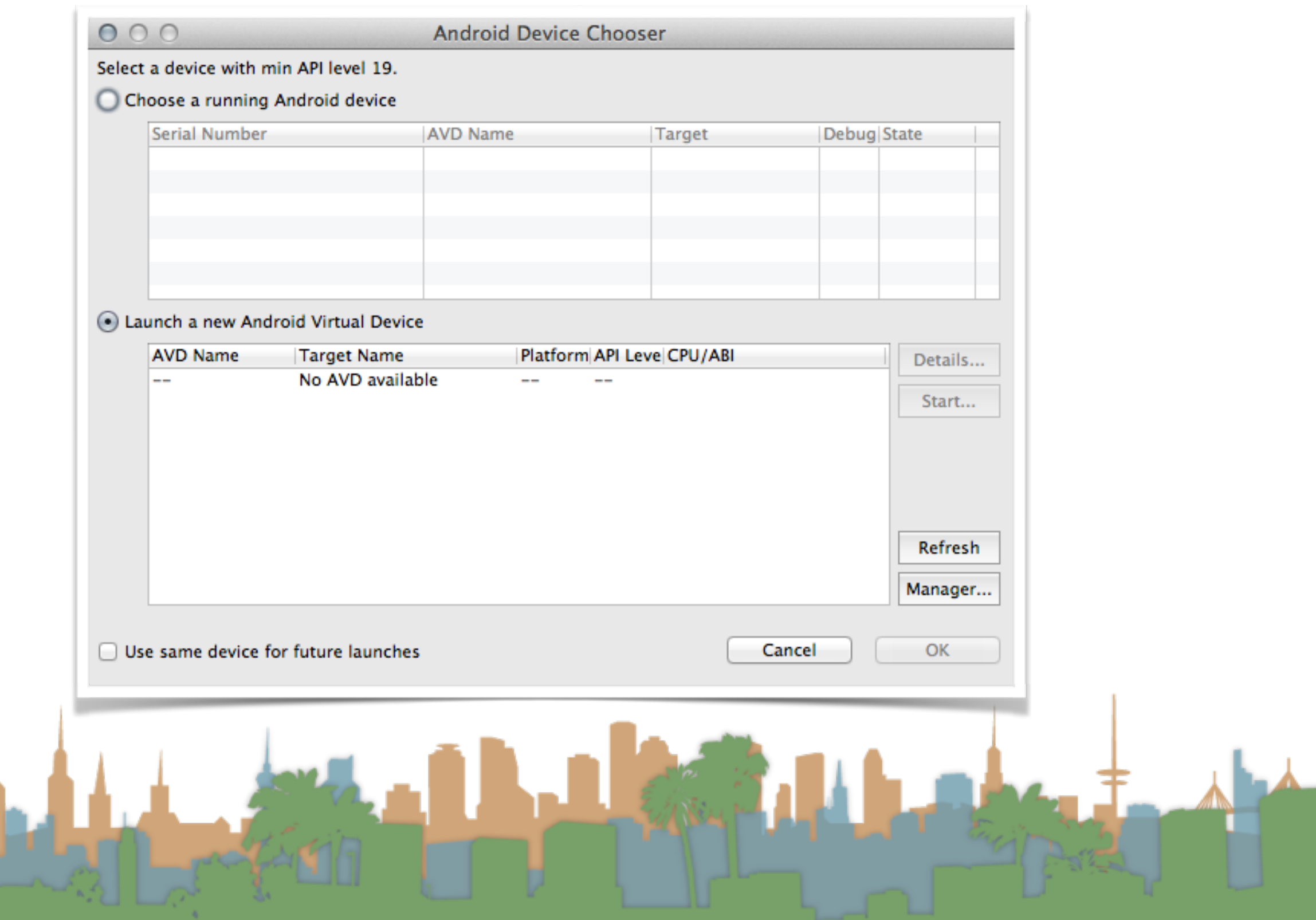

• set up the properties of your emulator

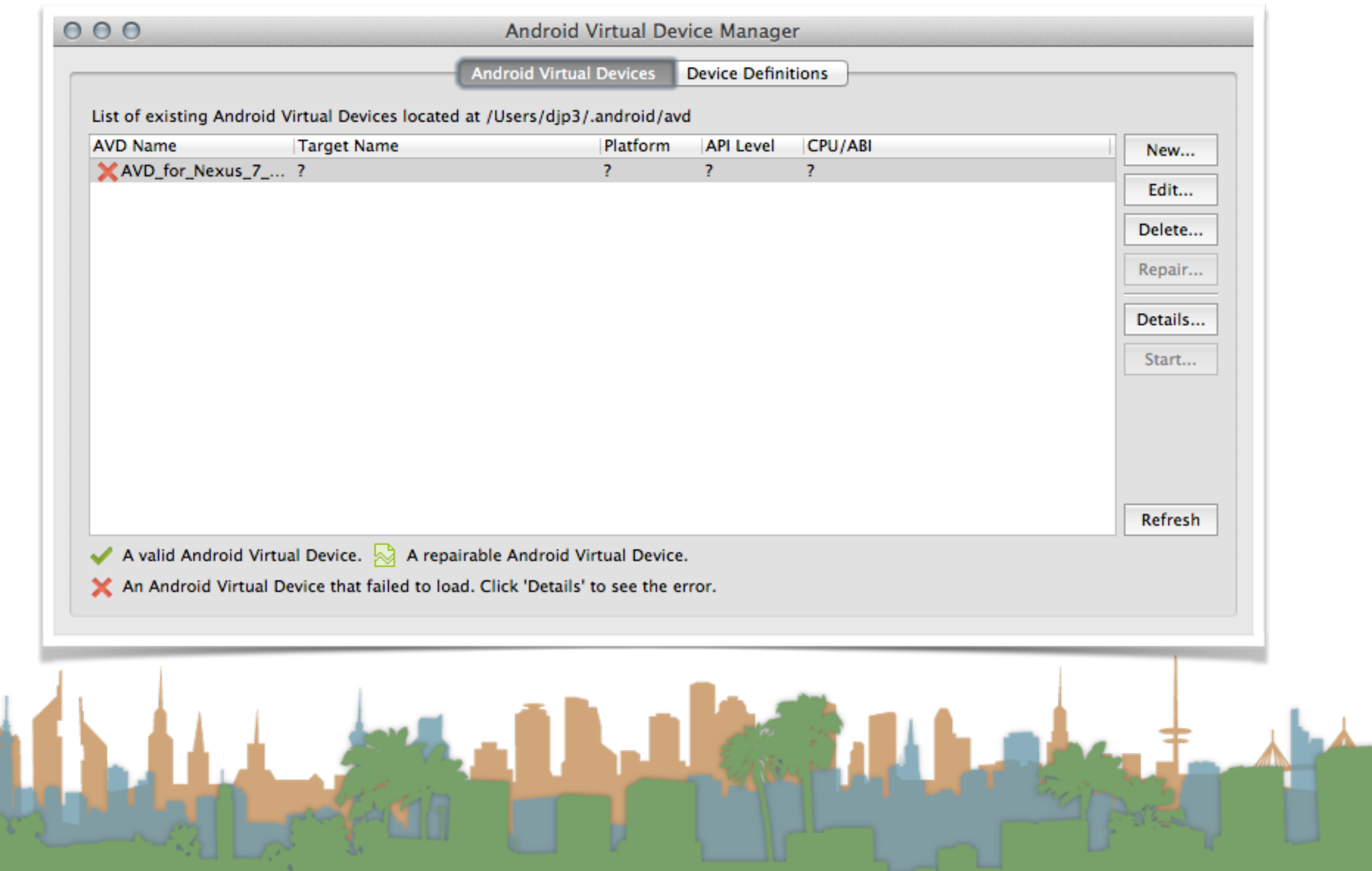

• set up the properties of your emulator

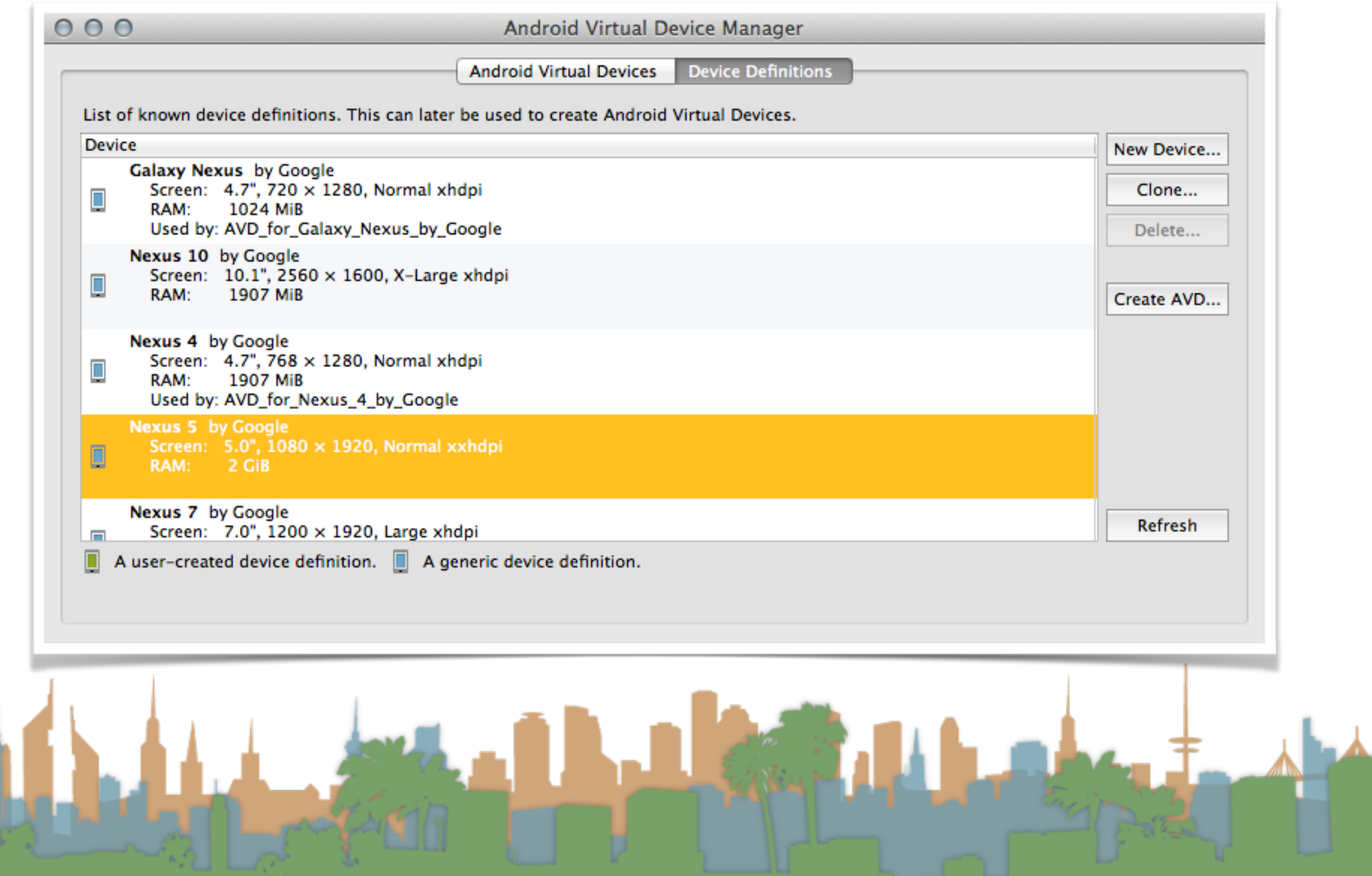

## • set up the properties of your emulator

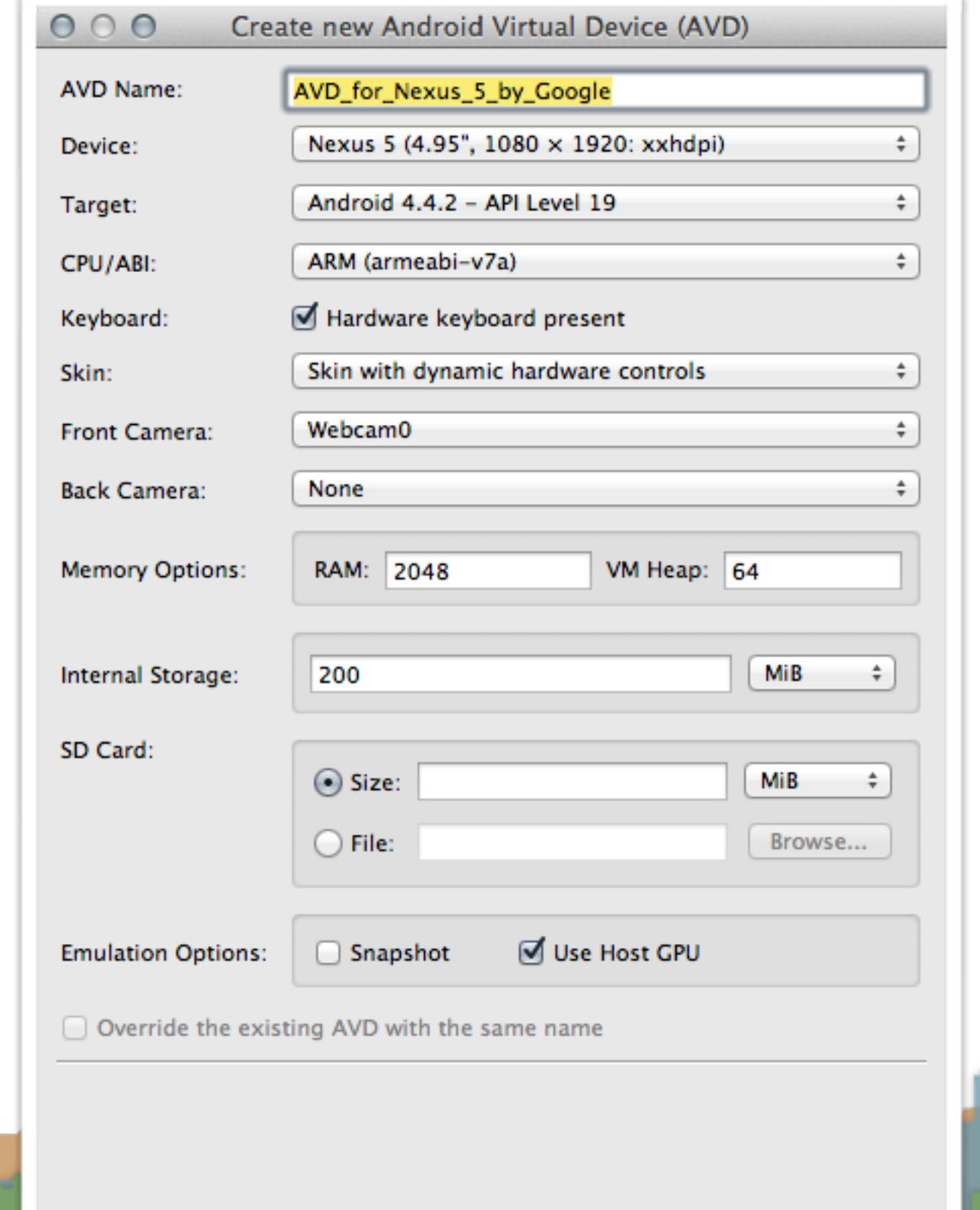

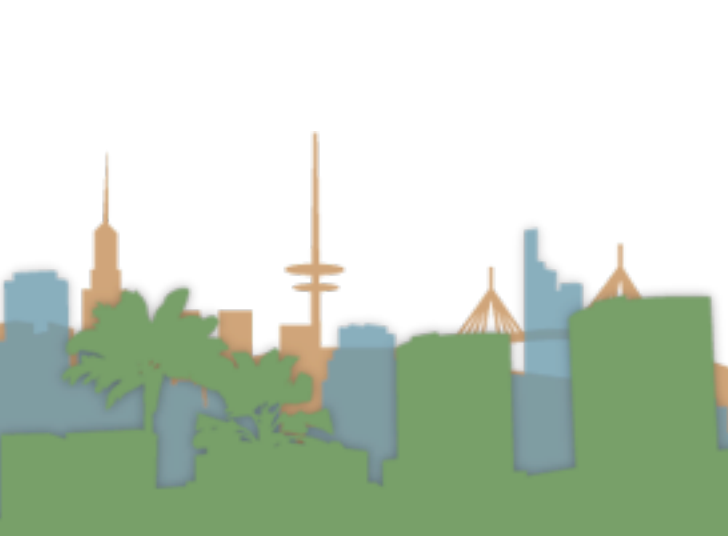

OK

Cancel

# • set up the properties of your emulator

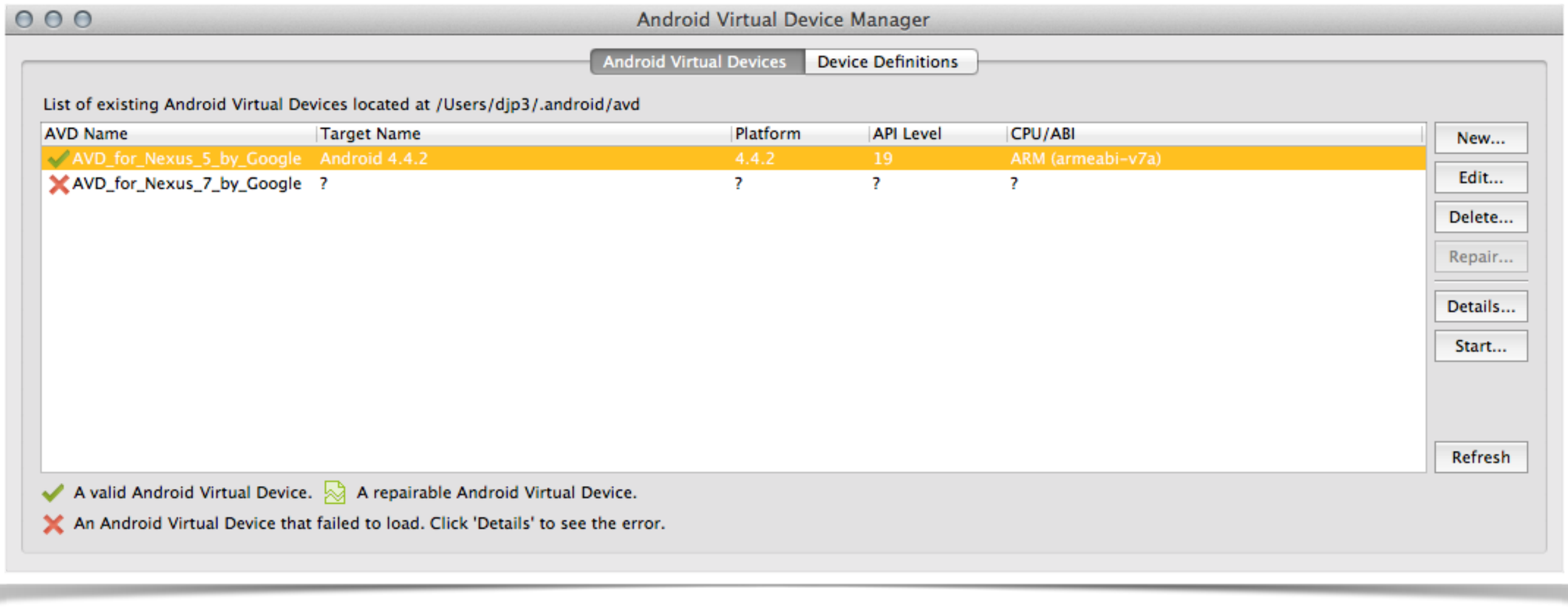

• choose the emulator

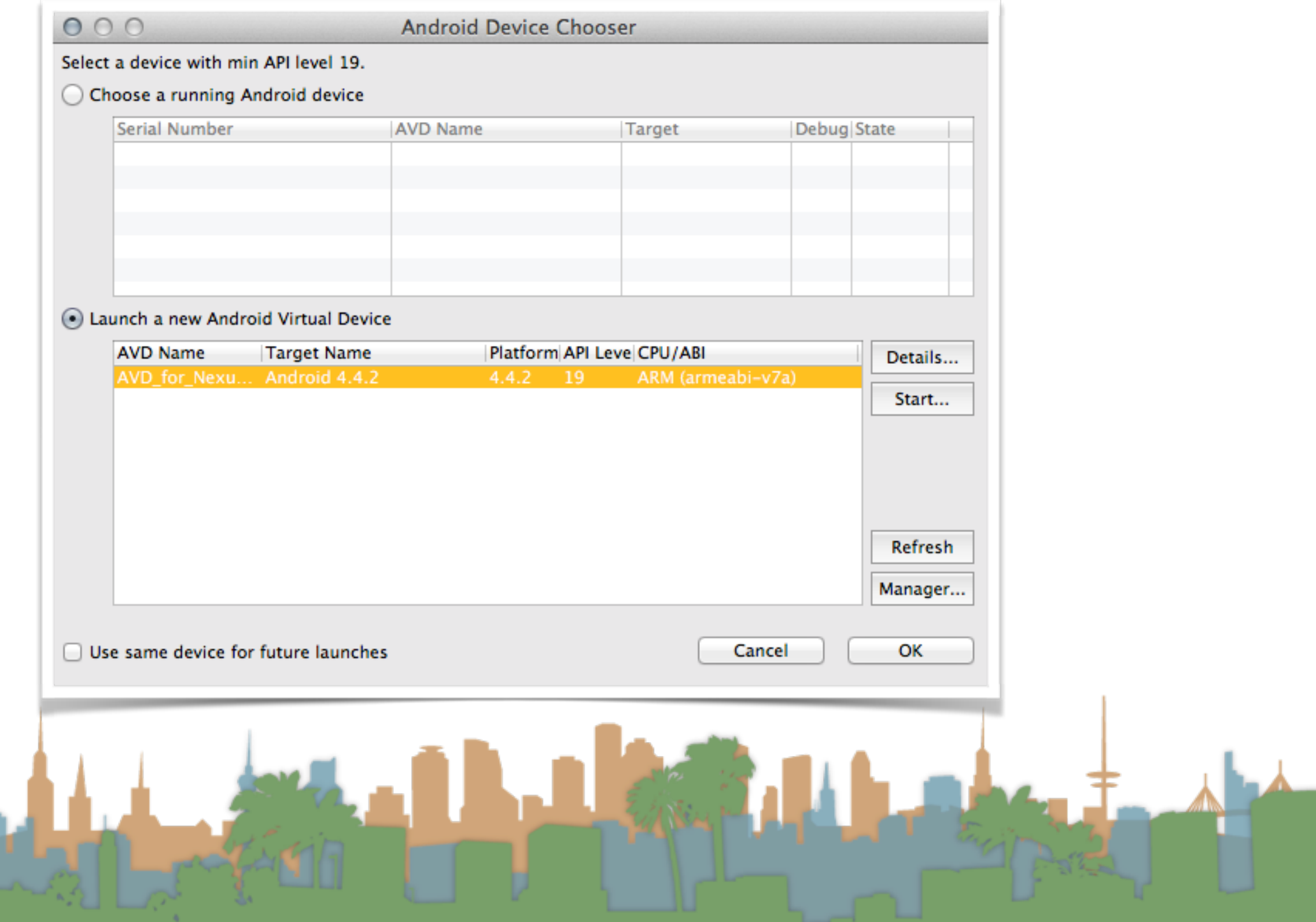

• and boot, and wait,

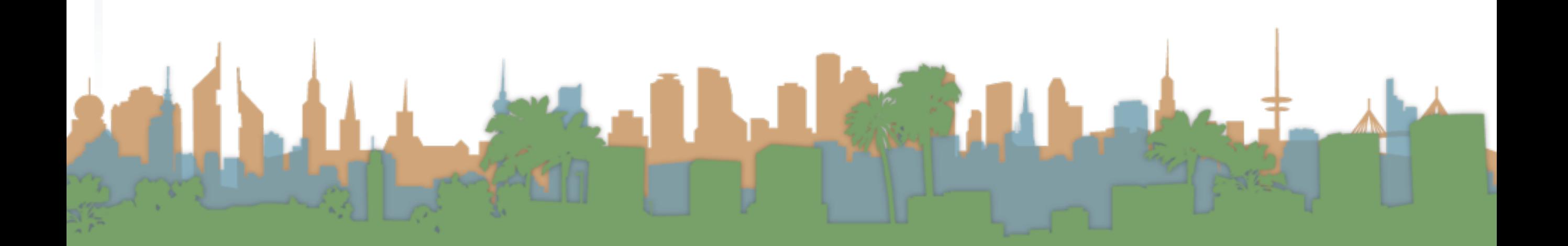

• and boot, and wait,

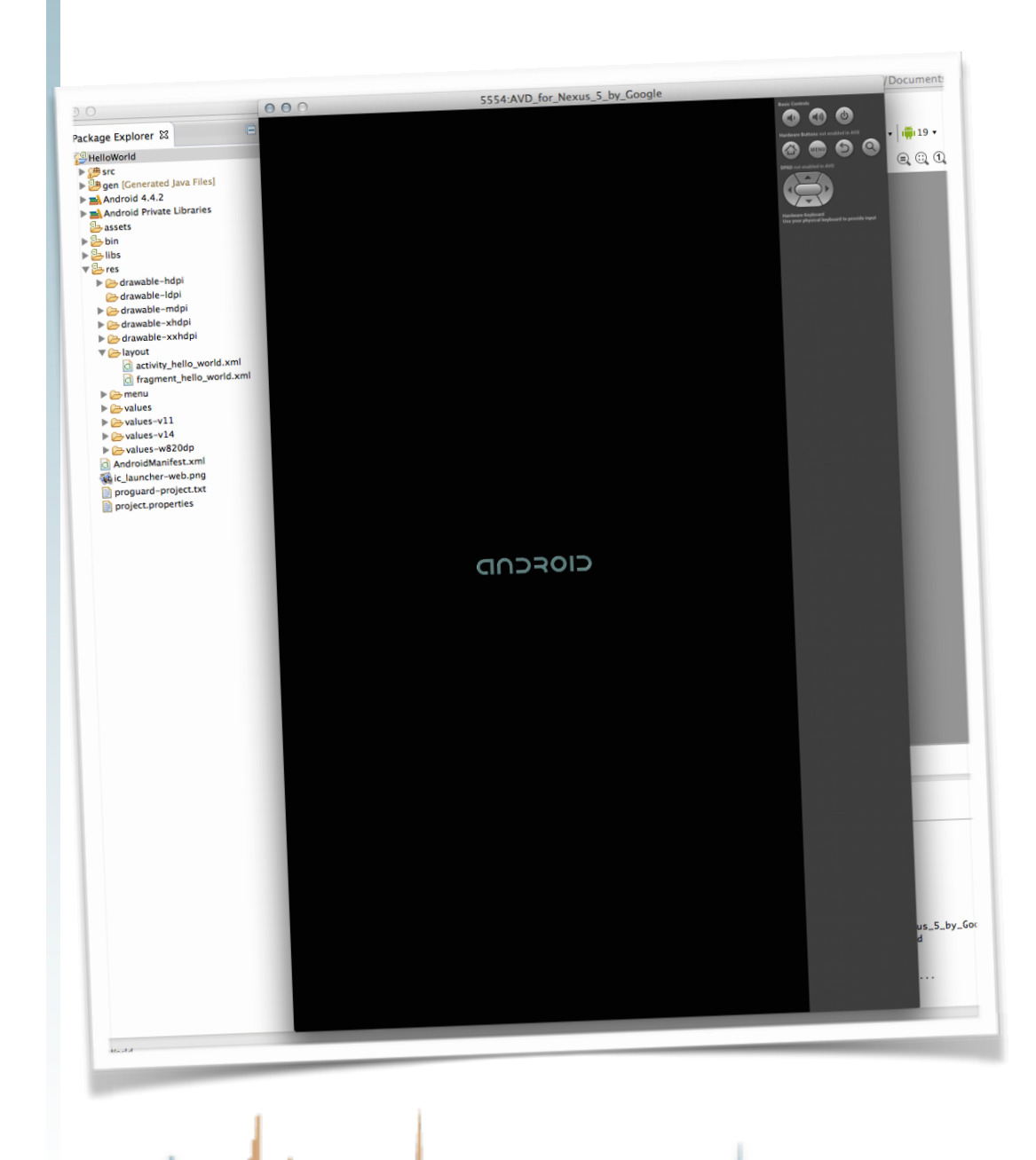

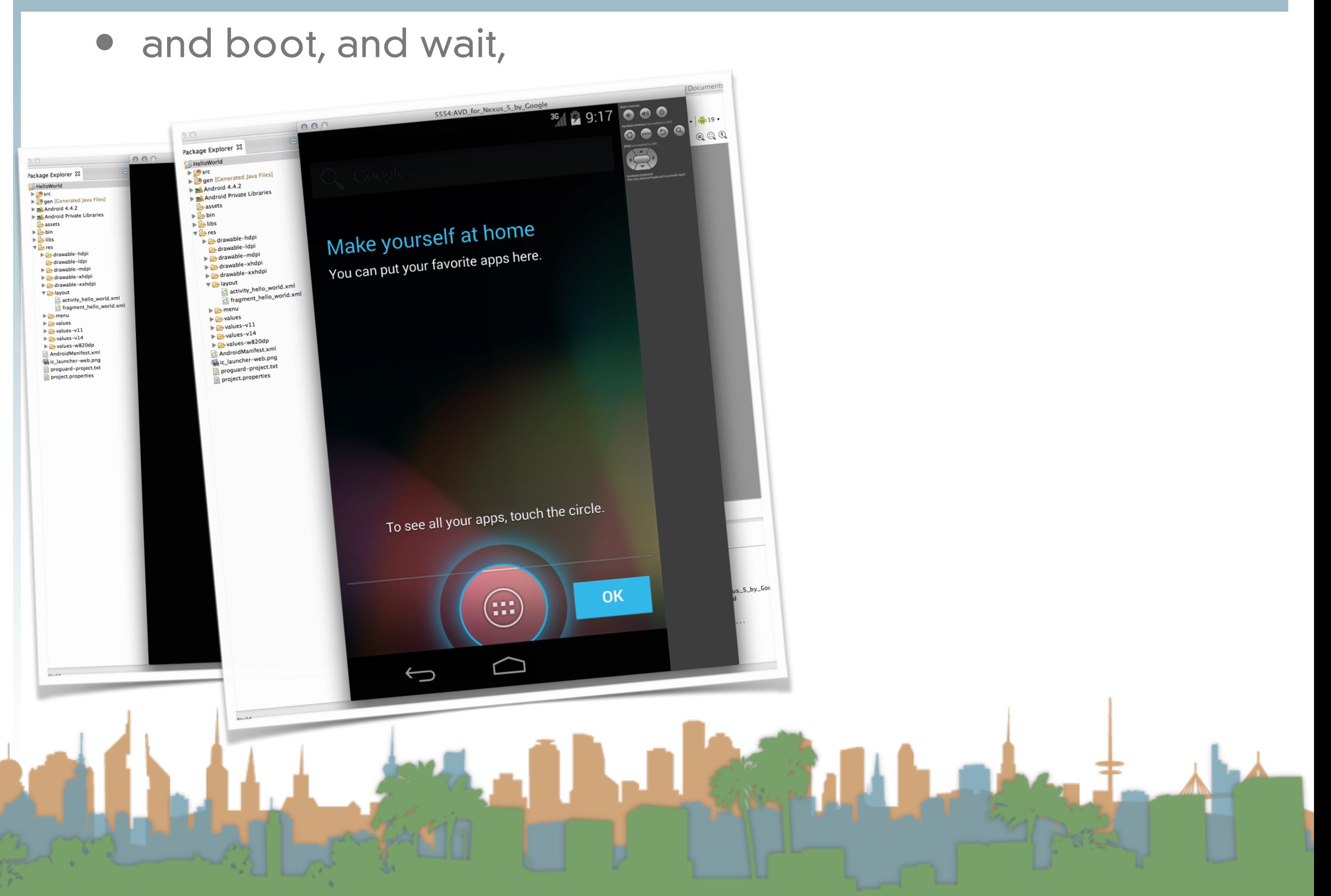

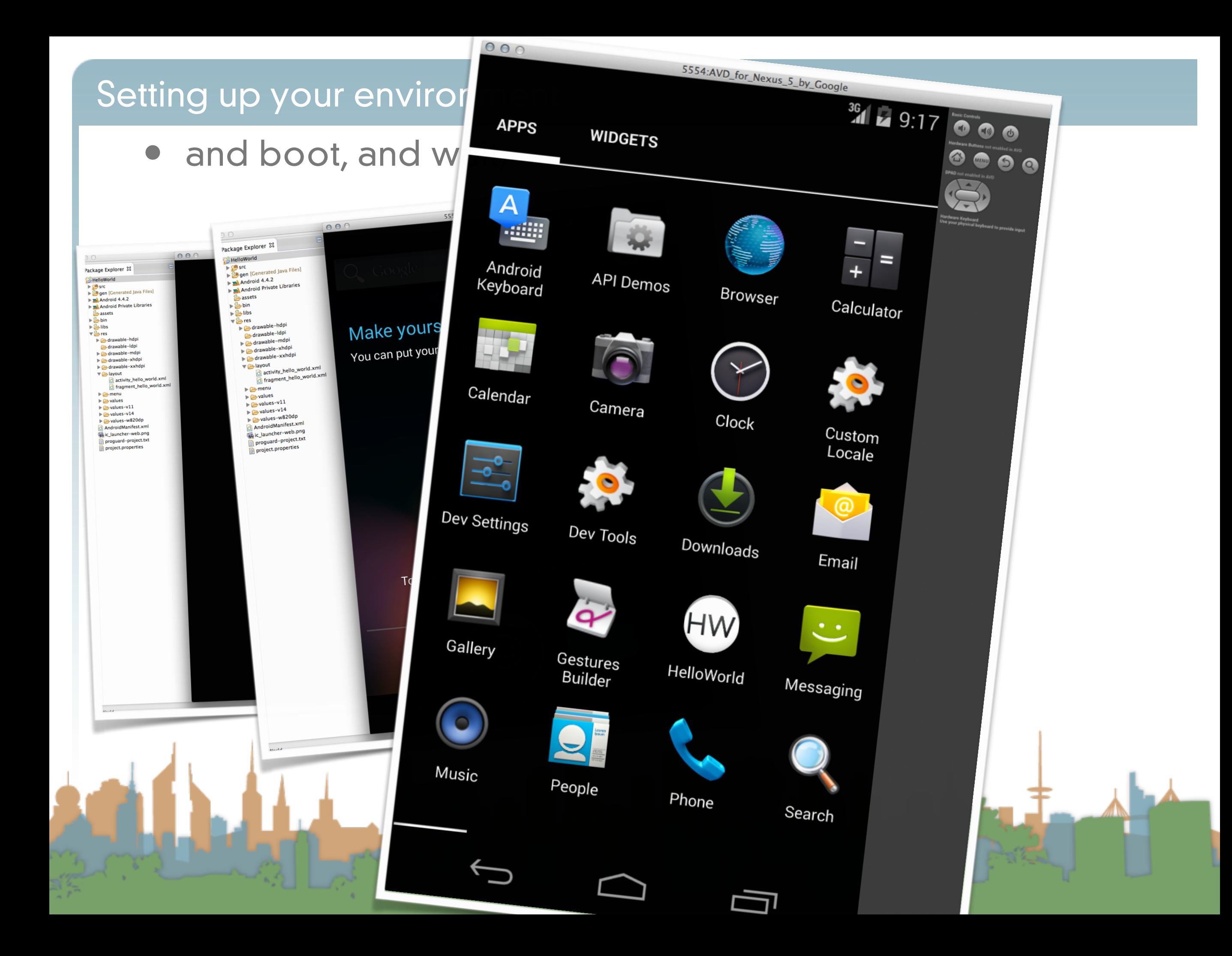

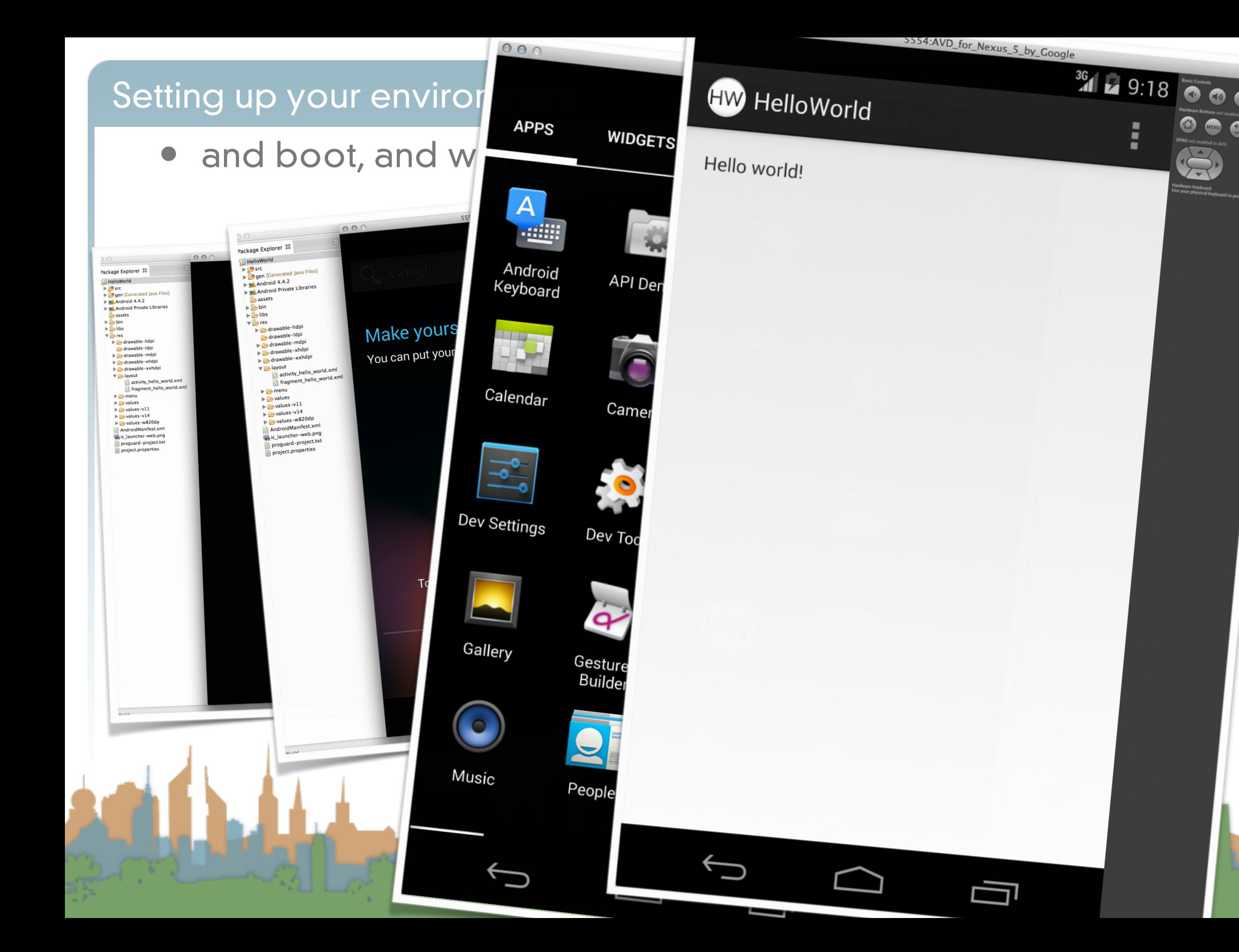

- Running on a real phone
	- Enable USB debugging in Developer settings

<http://developer.android.com/tools/device.html#setting-up>

**CONNECTION** 

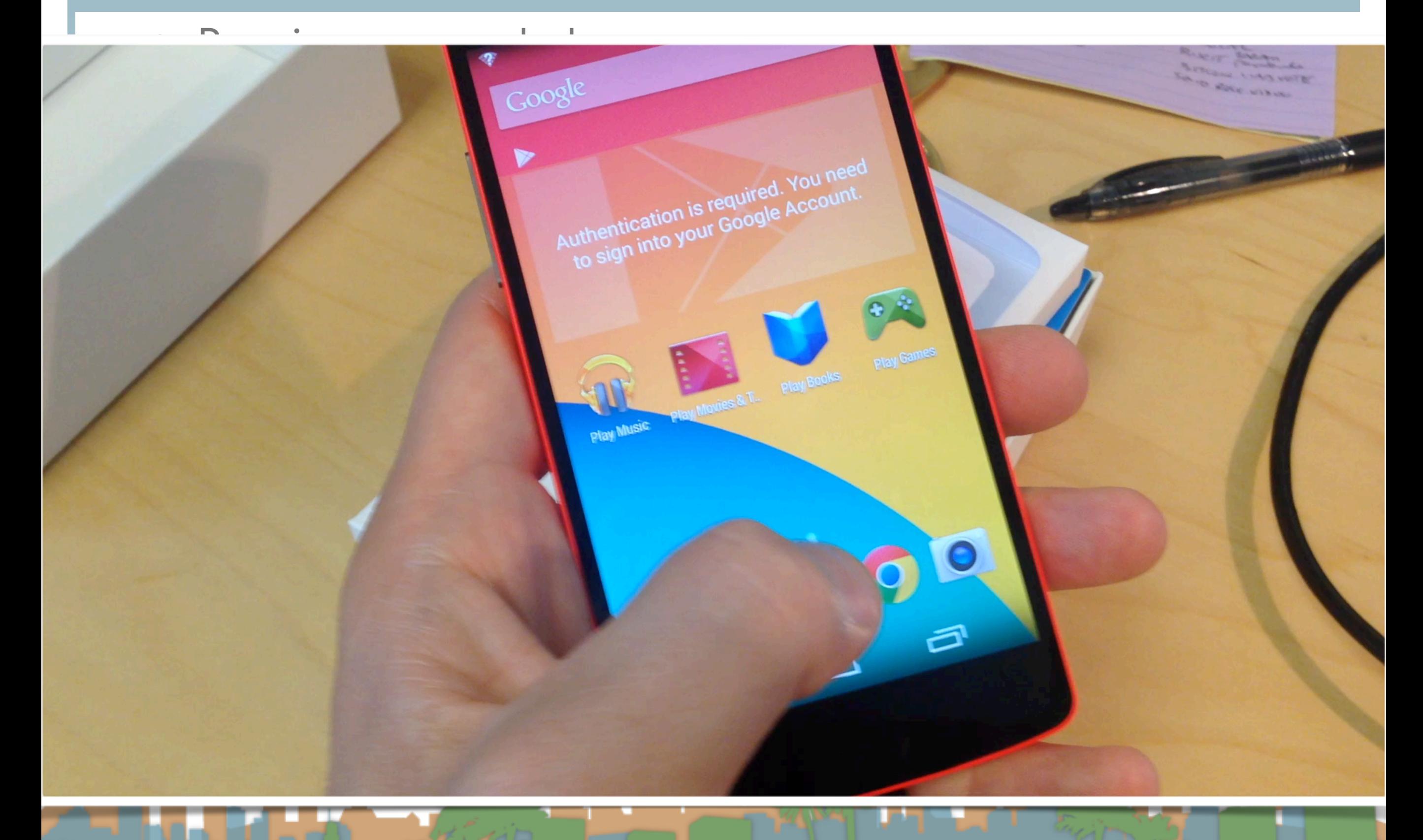

<http://developer.android.com/tools/device.html#setting-up>

• Now the real phone and emulator are both options

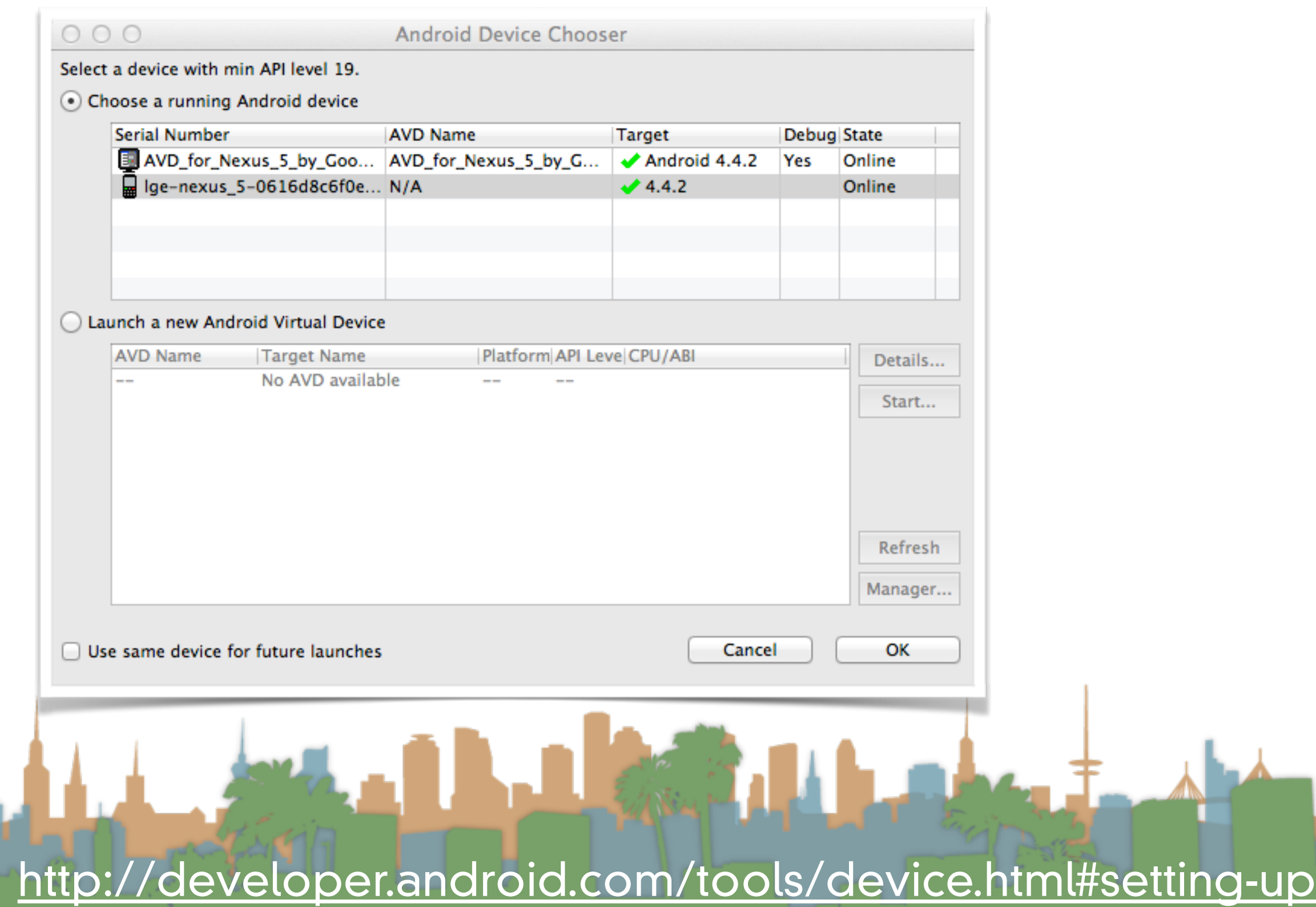

• Now the real phone and emulator are both options

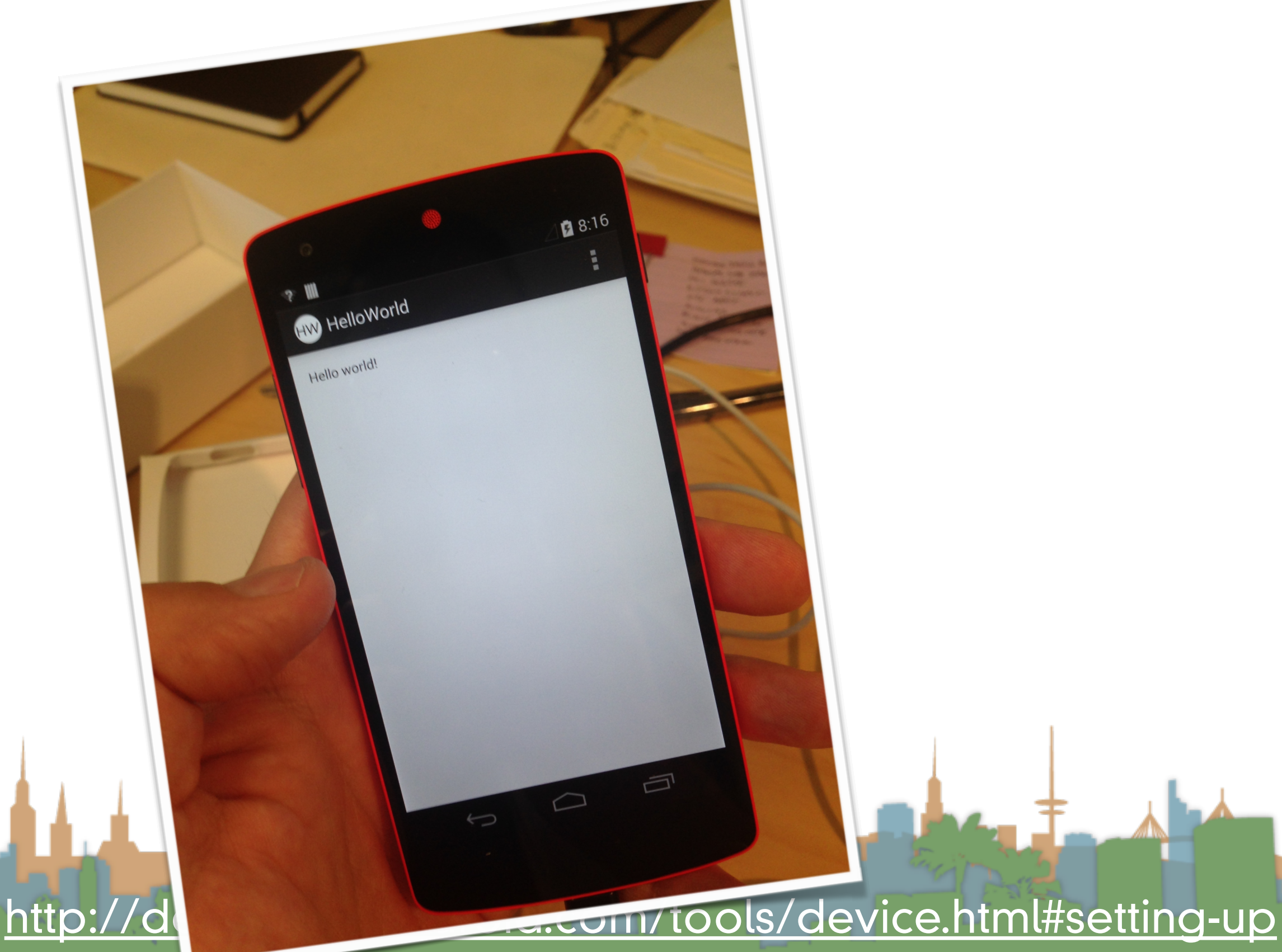

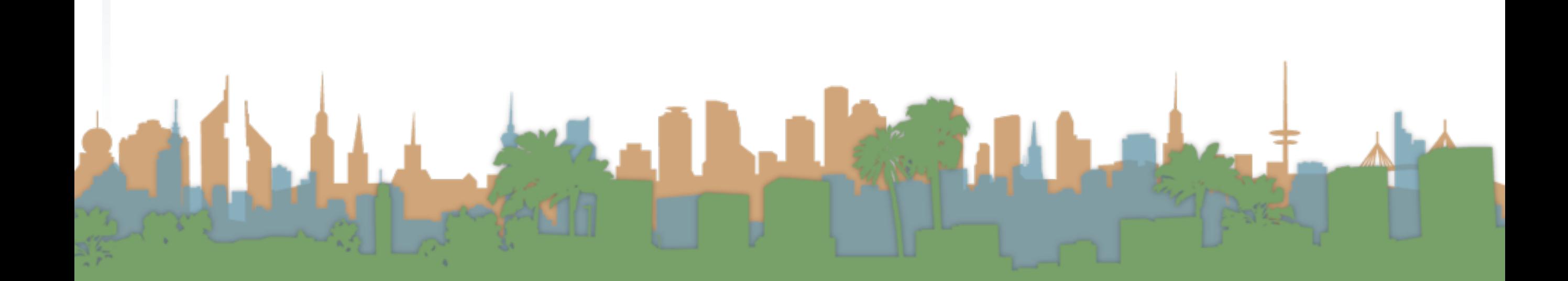

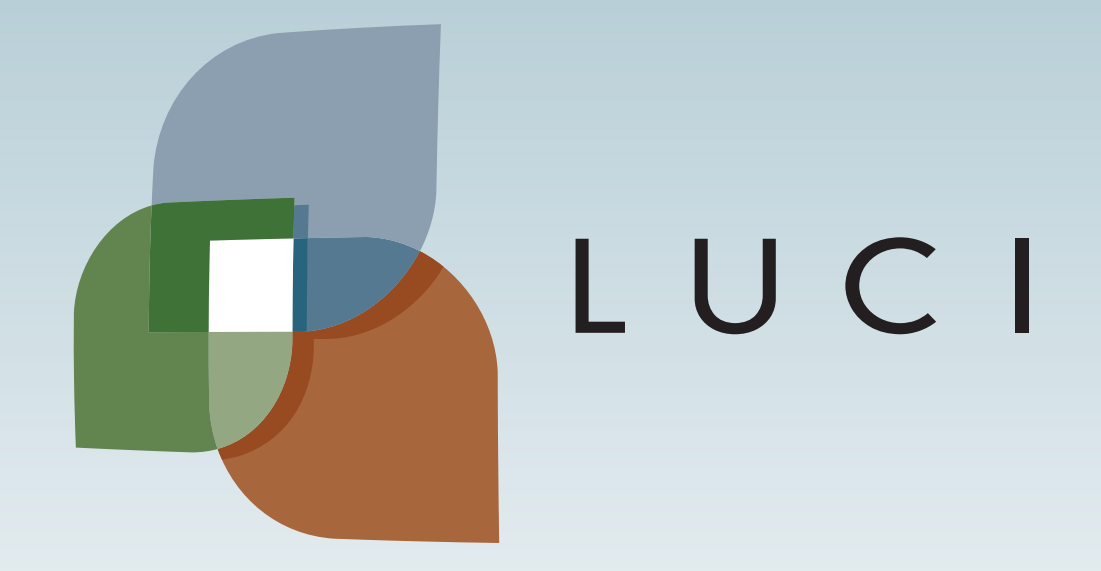

LAGA